## МІНІСТЕРСТВО ОСВІТИ І НАУКИ УКРАЇНИ СУМСЬКИЙ ДЕРЖАВНИЙ УНІВЕРСИТЕТ ЦЕНТР ЗАОЧНОЇ, ДИСТАНЦІЙНОЇ ТА ВЕЧІРНЬОЇ ФОРМ НАВЧАННЯ КАФЕДРА КОМП'ЮТЕРНИХ НАУК СЕКЦІЯ ІНФОРМАЦІЙНИХ ТЕХНОЛОГІЙ ПРОЕКТУВАННЯ

# **КВАЛІФІКАЦІЙНА РОБОТА БАКАЛАВРА**

**на тему** «Web-додаток замовлення їжі для офісних працівників»

за спеціальністю 122 «Комп'ютерні науки та інформаційні технології», освітньо-професійна програма «Інформаційні технології проектування»

**Виконавець роботи:** студент групи ІТз-51с Власов Богдан Олегович

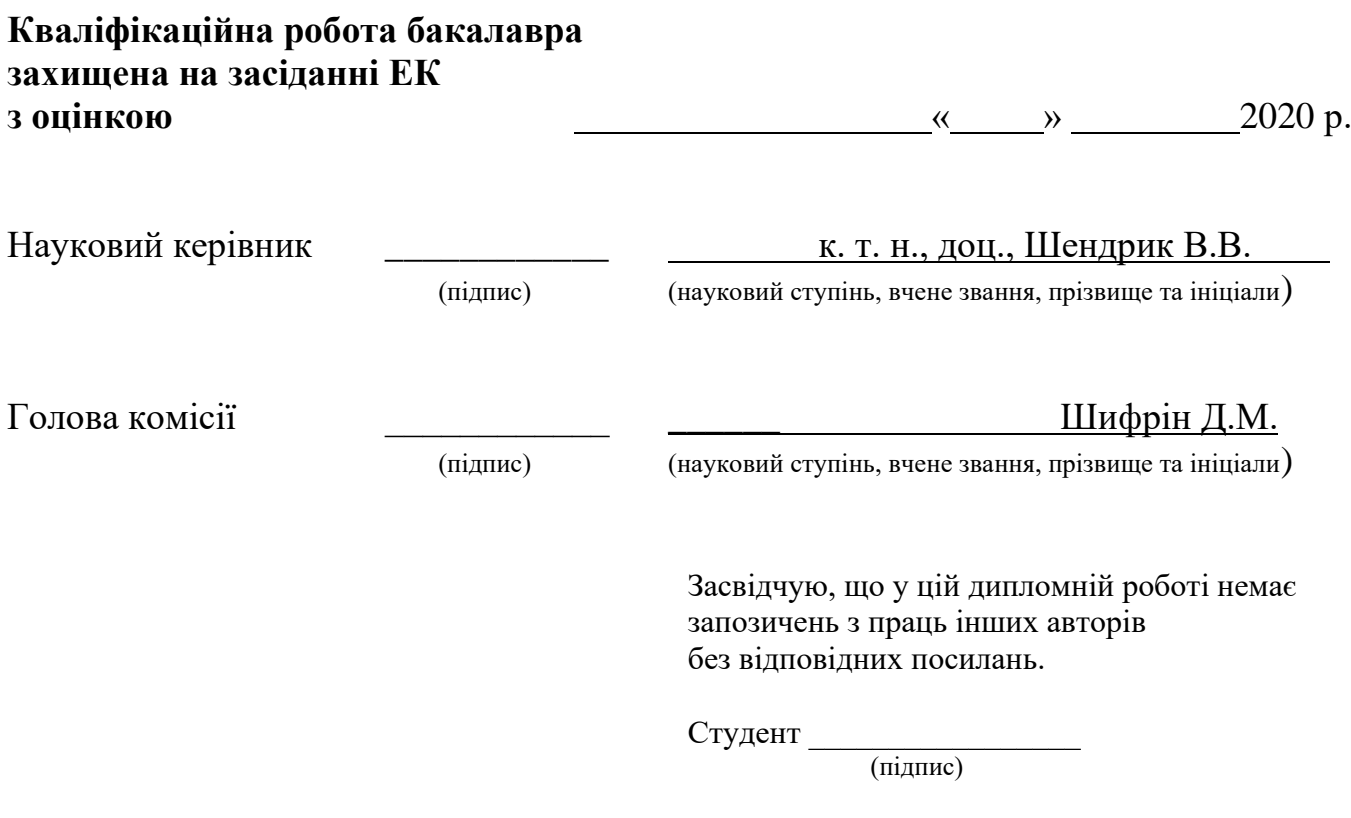

**Сумський державний університет Центр** заочної, дистанційної та вечірньої форм навчання **Кафедра** комп'ютерних наук **Секція** інформаційних технологій проектування **Спеціальність** 122 «Комп'ютерні науки та інформаційні технології»

## **ЗАТВЕРДЖУЮ**

Зав. секцією ІТП

В. В. Шендрик «  $\rightarrow$  2020 p.

# **З А В Д А Н Н Я НА КВАЛІФІКАЦІЙНУ РОБОТУ БАКАЛАВРА СТУДЕНТУ**

## *Власов Богдан Олегович*

**1 Тема роботи** Web-додаток замовлення їжі для офісних працівників

керівник роботи *Шендрик Віра Вікторівна, к.т.н.доцент*\_\_\_\_\_\_\_\_\_\_\_\_\_\_\_\_\_\_\_, затверджені наказом по університету від «15» травня 2020 р. № 0582-III

**2 Строк подання студентом роботи** «04» червня 2020 р. **3 Вхідні дані до роботи** технічне завдання на розробку web-додатку

**4 Зміст розрахунково-пояснювальної записки (перелік питань, які потрібно розробити** аналіз предметної області, постановка задачі та методи дослідження, проектування веб-додатку, розробка додатку доставка обідів в офіс.

**5 Перелік графічного матеріалу (з точним зазначенням обов'язкових креслень)** постановка задачі, дослідження аналогів, порівняння сайтів аналогів, функціональні вимоги, зовнішня структура, етапи проектування, розробка та демонстрація веб-додатку.

# **6. Консультанти розділів роботи:**

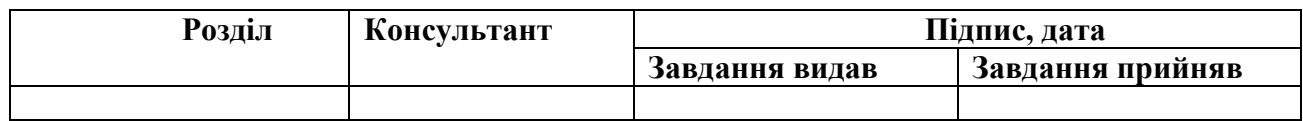

## **7.Дата видачі завдання**\_\_\_\_\_\_\_\_\_**\_\_\_\_\_\_\_\_\_\_\_\_\_\_\_\_\_\_\_\_\_\_\_\_\_\_\_\_\_\_\_\_\_**

# **КАЛЕНДАРНИЙ ПЛАН**

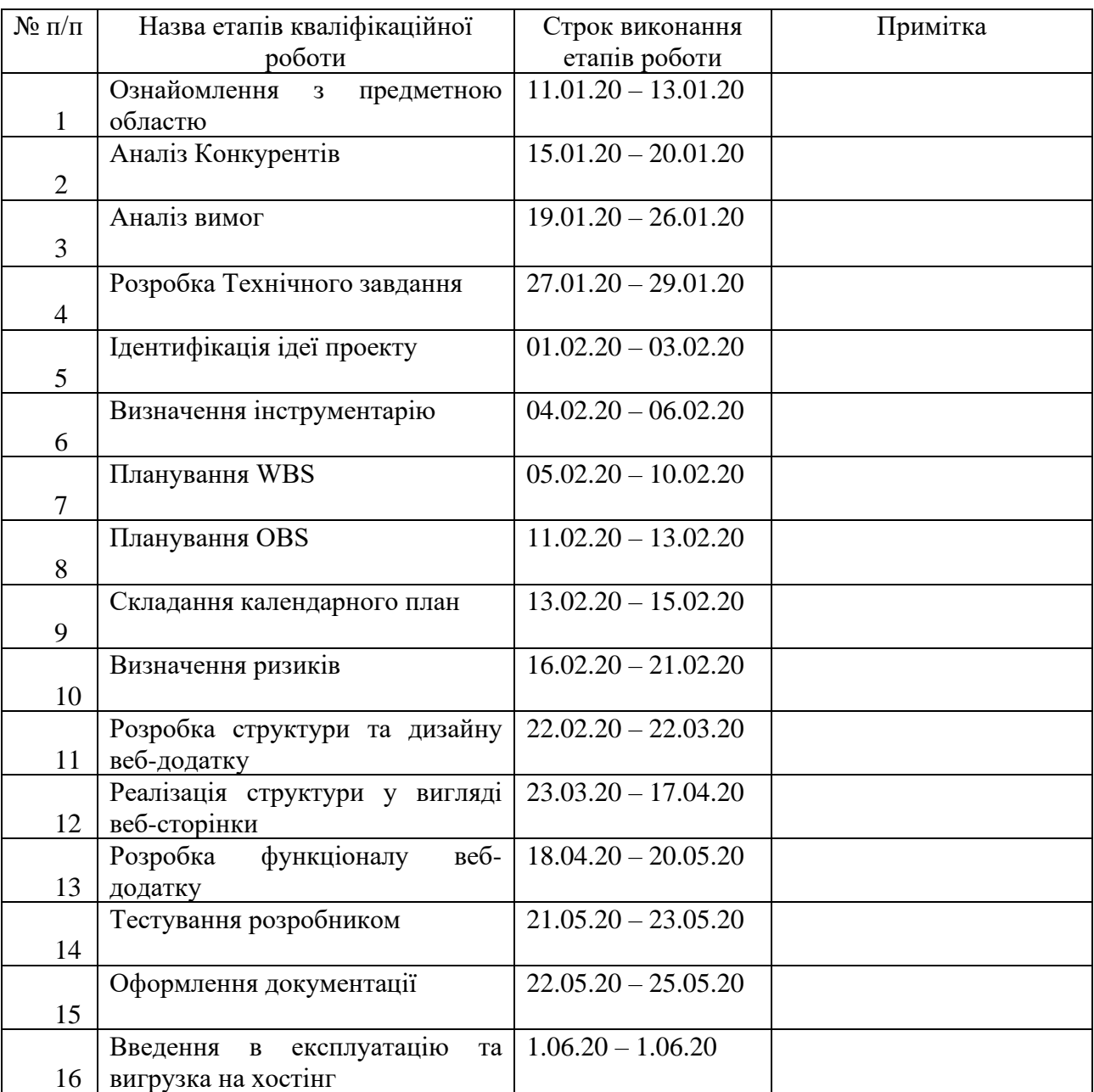

# **Студент** \_\_\_\_\_\_\_\_\_\_\_\_\_

(підпис)

## Власов Б.O.

# **Керівник роботи** \_\_\_\_\_\_\_\_\_\_\_\_\_

к.т.н., доц. Шендрик В.В.

### *РЕФЕРАТ*

Тема дипломної роботи «Web-додаток Доставка обідів в офіс».

Пояснювальна записка складається зі вступу, 4 розділів, висновків, списку використаних джерел із 16 найменувань, додатків. Загальний обсяг роботи − **64** сторінок, у тому числі **64**сторінок основного тексту, **2** сторінки списку використаних джерел, 19 сторінок додатків.

Кваліфікаційну роботу бакалавра присвячено розробці веб-додатку.

В роботі проведено певні досліждення та аналіз. У роботі виконано проектування веб-додатку. Результатом проведеної роботи є Веб-додаток Практичне значення роботи полягає у використані та полегшені потреб офісних працівників в їжі та часу.

Перед нами поставлені наступні завдання:

− Зробити певні запити до Google та виконати розбір отриманої інформації відповідно до тематики кваліфікаційної роботи;

− Зробити повний аналіз всіх перших в топі Google по запиту «доставка обідів в офіс» та зробити виділення їх плюсів та мінусів;

− Підібрати технічні рішення для нашої задачі та програмні засоби; Ключові слова: веб-додаток, доставка їжі, доставка обідів в офіс.

# Зміст

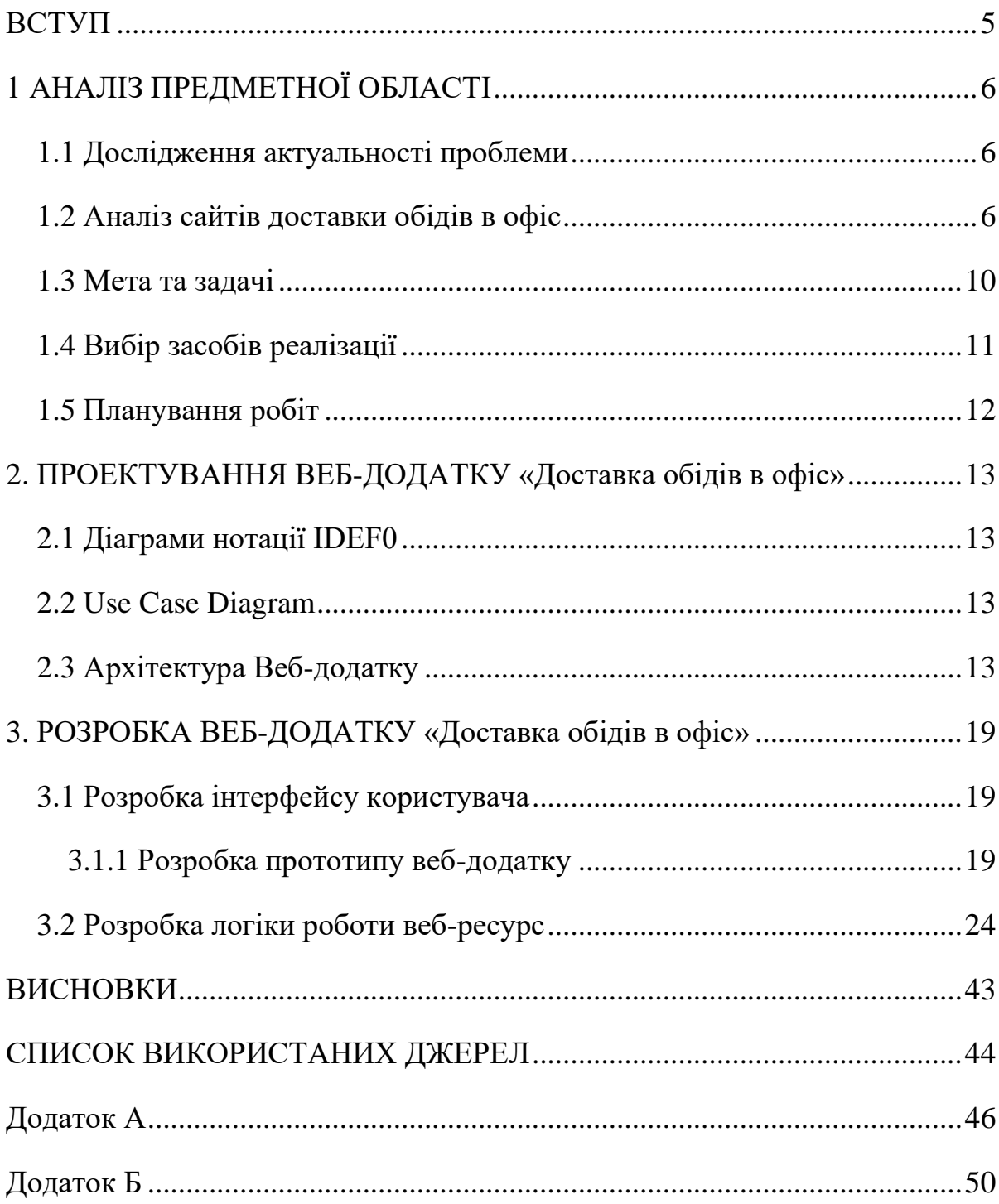

#### **ВСТУП**

<span id="page-5-0"></span>У наш час сайт може бути візитною карткою підприємства, фірми, вашим портфоліо. Також існують Інтернет-магазини, файлообмінники, соціальні мережі (такі як facebook, instagram), онлайн-сервіси. За допомогою сайту можна поширювати інформацію, швидко її коригувати, таким чином, люди, які відвідали ваш сайт будуть володіти найостаннішими даними. За допомогою сайту організація має можливість донести величезну кількість інформації до людей.

Актуальність теми: на сьогоднішній день розвиток інформаційних технологій дозволяє задовольняти різні сфери життя людства, одна із них – замовлення харчування, а в даному випадку - швидке харчування.

Мета і завдання роботи: створити Інтернет-сервіс реклами, вибору та доставки їжі з багатьох закладів харчування, який буде більш зорієнтований на офісних працівників

Об'єкт дослідження: можливість використання інформаційних технологій для створення сервісу доставки їжі

Предмет дослідження: мови програмування та технології, за допомогою яких можна створити подібний сервіс.

# <span id="page-6-0"></span>**1 АНАЛІЗ ПРЕДМЕТНОЇ ОБЛАСТІ**

### **1.1 Дослідження актуальності проблеми**

<span id="page-6-1"></span>Створення сайту для комерційного бізнесу – це є обов'язково в нашому теперішньому часі, де швидкий темп життя, все дуже швидку змінюється.

Зокрема IT – технології які дуже швидко розвиваються кожен день.

Використання веб-технологій постійно зростає, постійно з'являється щось нове в програмуванні, дизайні. Можна сказати що все спрощується.

Створення веб-додатку по доставці їжі дуже актуально для нашого часу, люди полюбляють робити замовлення їжі в інтернеті все більше і більше.

Все можливо замовити в смартфоні або з робочого місця в офісі з ПК.

<span id="page-6-2"></span>[3]

### **1.2 Аналіз сайтів доставки обідів в офіс**

Перед розробкою веб-сайту або веб-додатку потрібно зробити попередній аналіз сайтів по доставці обідів. [8]

- 1. Аналіз конкурентів
- 2. Виписати кожну особливість сайту
- 3. Зробити аналіз ЦА (цільової аудиторії)
- 4. Виявлення плюсів та мінусів проекту На основі зібраних даних формується чітка логіка проекту. Щоб реалізувати цей проект було проводено аналіз конкурента.

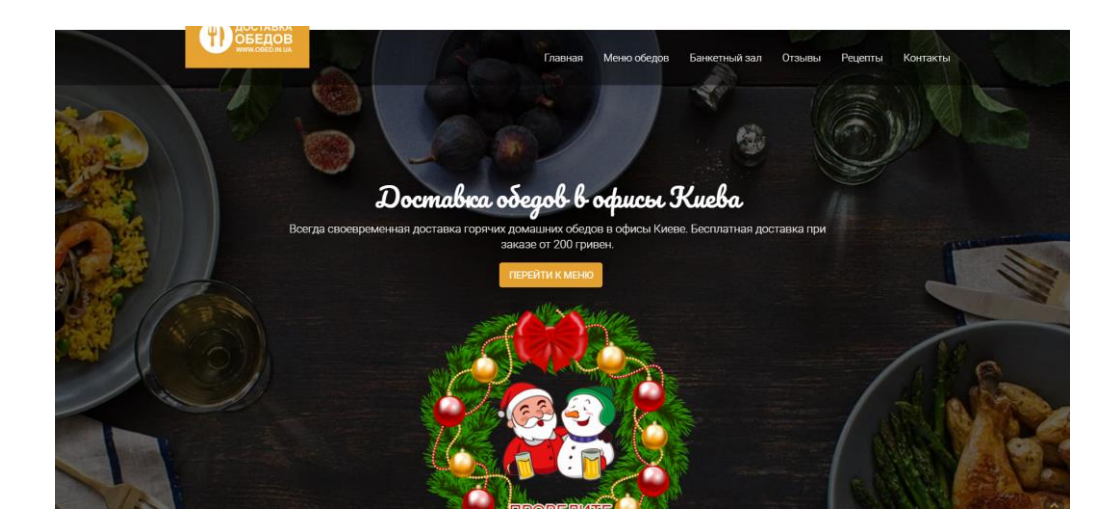

Рисунок 1.1 – Головна сторінка сайту доставки обідів obed.in.ua

На рисунку 1.2 зображено головну сторінку сайту Imperial Food конкурента по доставці обідів

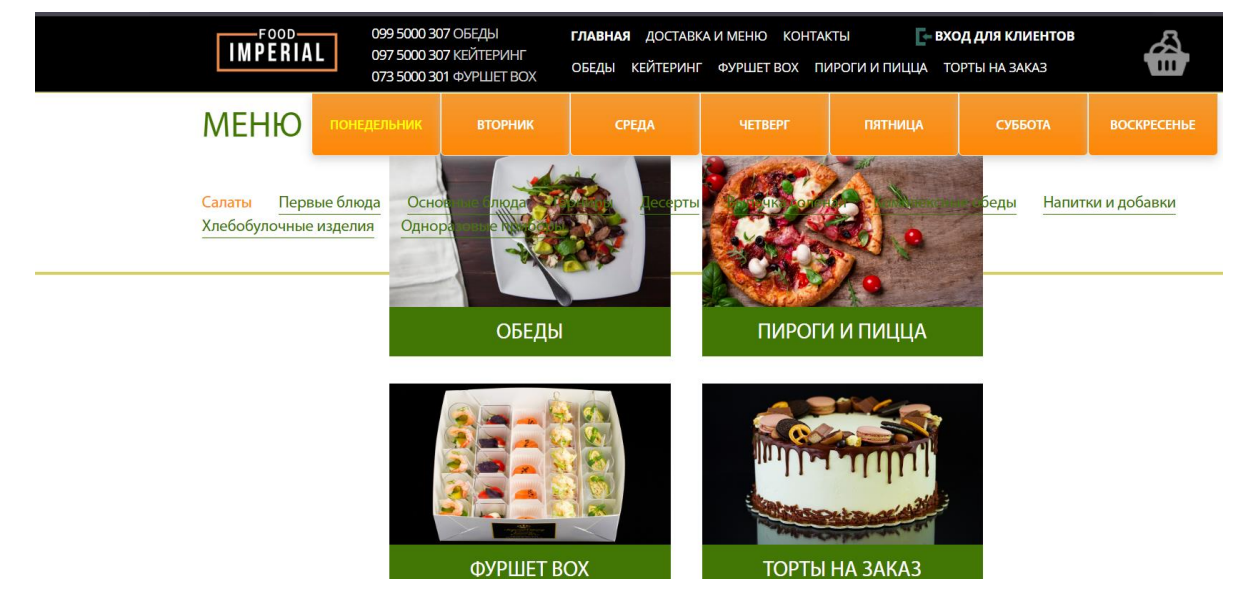

Рисунок 1.2 – Головна сторінка сайту доставки обідів food.imperialcatering.com.ua

На рисунку 1.3 зображено головну сторінку сайту «Кейтери» – конкурента по доставці обідів

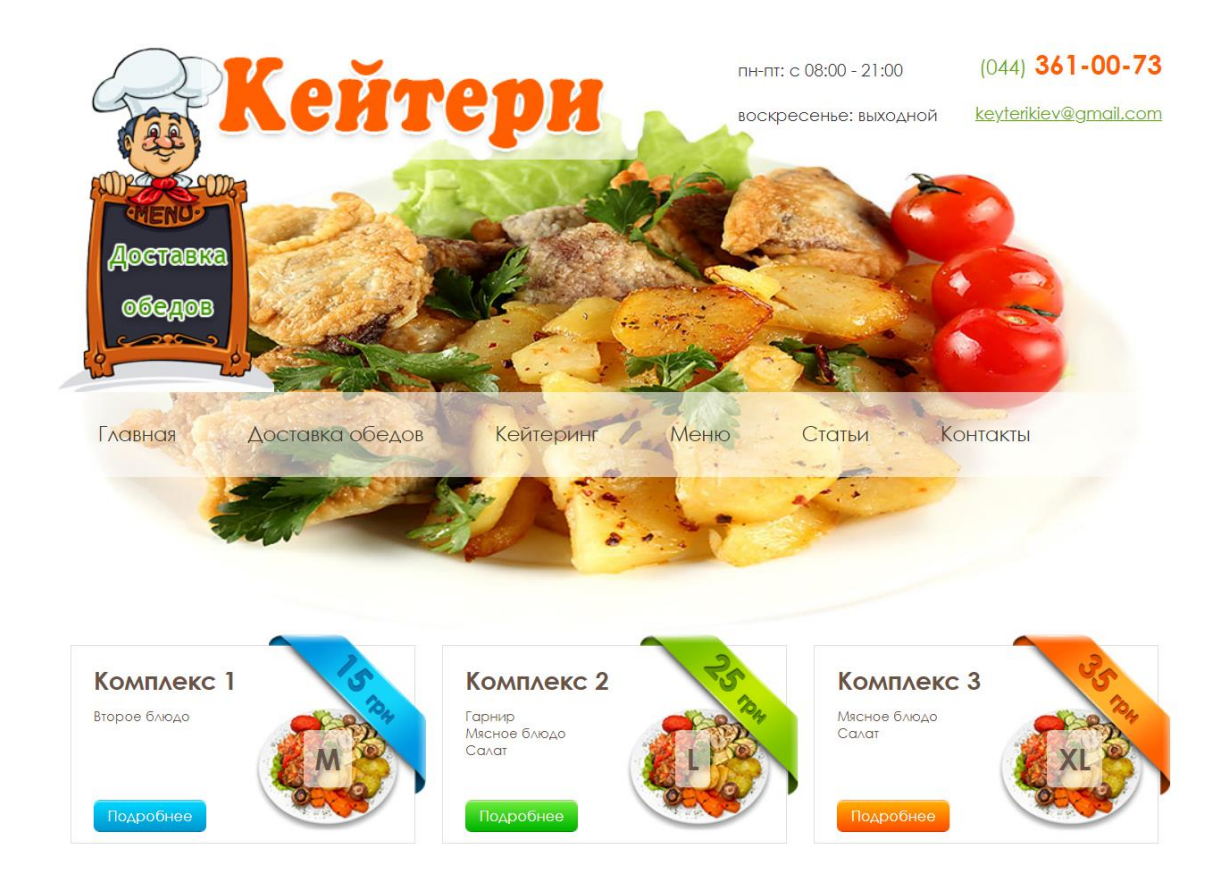

Рисунок 1.3 – Головна сторінка сайту доставки обідів keyteri.com.ua

Було проведено первинний аналіз (табл. 1.1) сайтів-конкурентів, які видавалися пошуковою системою Google по ключовим запитам «Доставка обідів в офіс» найпершими. Аналіз дозволив виявити гарні сторони та проблеми, які мають бути уникнути при створені дипломного проекту.

Таблиця 1.1 – Аналіз розглянутих комерційних сайтів **замовлення їжі для офісних працівників**

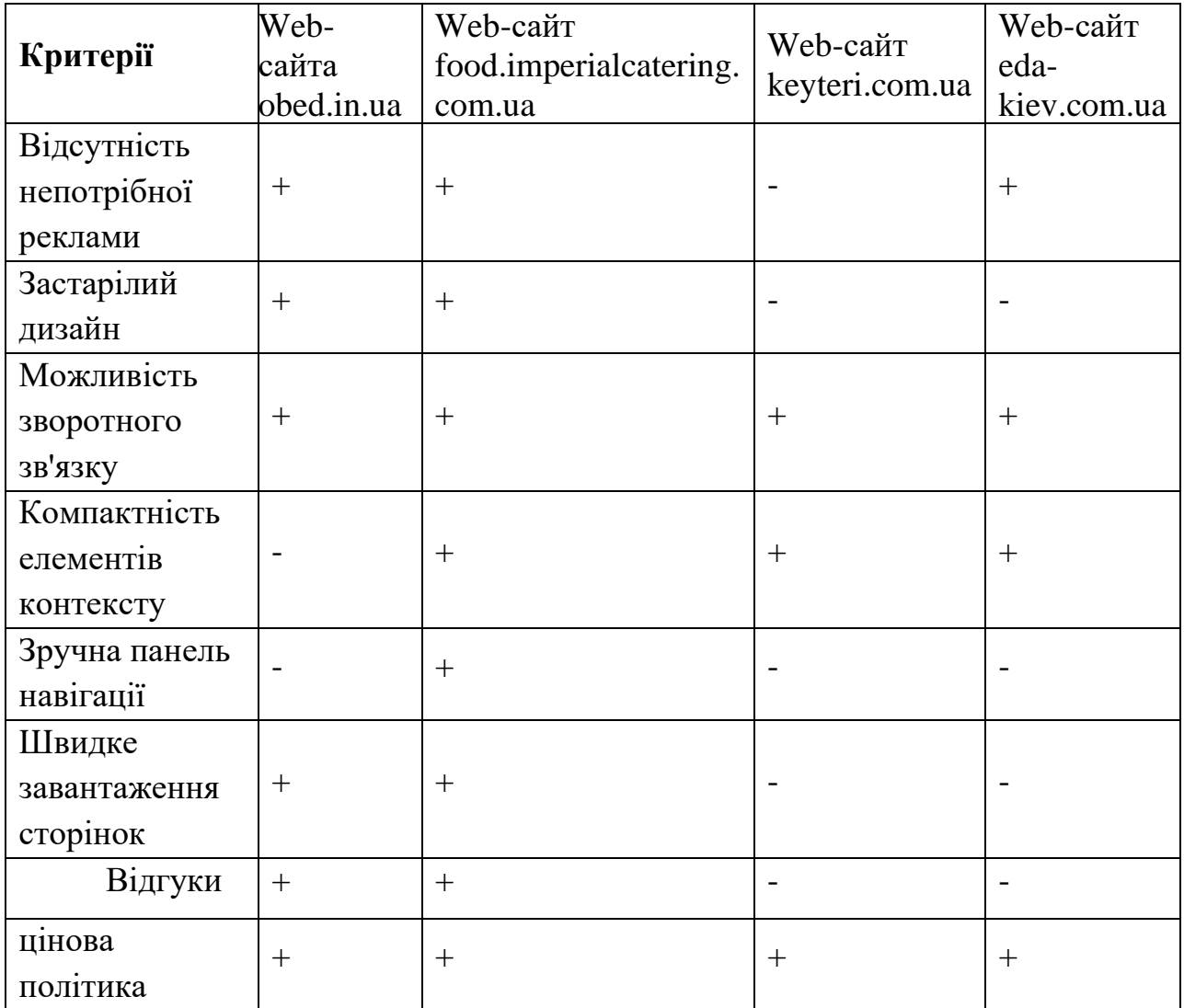

Серед основних недоліків існуючих аналогів слід відзначити найбільш загальні:

- − недопрацьований контент;
- − застарілий дизайн;
- − Погана навігація;

− Однакове меню та спец акції

До переваг сайтів-аналогів можна віднести:

- − швидке завантаження сторінок
- − компактність елементів контексту.
- − Сайт має рецепти
- − Сайт містить Відгуки
- − Відсутність непотрібної реклами

Саме ці переваги будемо намагатися реалізувати у власному проекті.

### **1.3 Мета та задачі**

<span id="page-10-0"></span>Мета проекту – Створення веб-додатку для офісних працівників

Для досягнення мети, необхідно вирішити наступні задачі дипломного проекту:

- створення веб-сайту зі зручним інтерфейсом, де буде розміщуватися інформація про заклади харчування та страви

- створення бази даних, в якій будуть розміщуватися варіанти страв, список закладів і т.д.

- оптимізація роботи сервісу шляхом покращення навігації по ресурсу задля скорочення часу, який замовник витрачатиме для створення замовлення

Причина ініціалізації задачі: популярність сервісів доставки їжі та потреба офісних робітників у подібних послугах.

Результати проекту:

- створення сервісу вибору та доставки їжі за допомогою Інтернету Поставлені вимоги до проекту:

- сервіс має бути легкодоступним для пошуку в Інтернеті, мати для користувача вигляд сайту

- функції додатку мають бути згруповані та розділені на різні сторінки для спрощення використання.

<span id="page-11-0"></span>- копірайтинг для веб-додатку [7]

## **1.4 Вибір засобів реалізації**

Веб-додаток буде створено за допомогою мов програмування Javascript[11], PHP[2].

Фреймворк для javascript буде обраний jquery.

Буде обрана CMS Wordpress для зручного керування сайтом та контентом. [16]

WordPress - система керування вмістом сайту з відкритим вихідним кодом; написана на PHP; сервер бази даних - MySQL; [6]

Сфера застосування - від блогів до досить складних новинних ресурсів. Вбудована система «тем» і «плагінів» разом з вдалою архітектурою дозволяє конструювати проекти широкої функціональної складності.

Реалізація дизайну буде виконуватись за допомогою HTML5[4], CSS3[1] Дизайн буде розроблено в прототипному плані у програмі ADOBE XD [10].

## **1.5 Планування робіт**

<span id="page-12-0"></span>Після отримання даних щодо мети реалізації проекту, складання загальної характеристики тих робіт, що потребують виконання, а також підбору бажаних інструментів було здійснено перехід до наступного етапу — планування роботи. При цьому було описано ціль створення веб — додатку, згідно з методологією SMART.

Розроблення діаграм OBS та WBS допомогло показати систему підпорядкованості при створенні додатку, тобто зазначити осіб, що несли відповідальність за окремі етапи робіт. Розробка діаграми Ганта, як важливого інструменту контролю строків виконання задач, дозволила виявити кінцеві терміни реалізації задач на кожному етапі.

Після виявлення всіх вірогідних ризиків, що могли виникнути під час здійснення проекту, було складено план дій для їх запобігання та усунення можливих наслідків. Для кожного ризику — окремий план. В додатку Б представлені таблиці, діаграми та інші супровідні матеріали з більш детальною інформацією.

# <span id="page-13-0"></span>**2. ПРОЕКТУВАННЯ ВЕБ-ДОДАТКУ «ДОСТАВКА ОБІДІВ В ОФІС»**

Після дослідження всіх складових що мають відношення до проекту було сформульовано ціль його проведення, а також задачі, що необхідно виконати. Сформовано перелік бажаних функцій майбутнього додатку, а також обрано способи втілення цих функцій.

Черговий етап — створення проекту веб - додатку, що зазвичай передбачає розробку новітньої IT - технології, яка ще не відома широкому загалу, але викликана необхідністю задовольнити потреби як простих користувачів так і великих виробничих компаній.

## **2.1 Діаграми нотації IDEF0**

<span id="page-13-1"></span>Створення контекстної діаграми А-0 вважається початком розробки проекту веб-додатку. Адже контекстна діаграма містить короткі, місткі та лаконічні дані, що показують особливості взаємодії веб-додатку з оточенням та описують його зміст. [9]

Серед важливих складових діаграми є:

- Дані вхідного характеру: інформація та матеріали, що існують на етапі ідентифікації продукту.
- Дані вихідного характеру: наслідки, до яких призведе втілення продукту в життя.
- Менеджмент дані інформаційного та матеріального характеру, що допомагають втіленню проекту.
- Інструменти: персонал, а також технічне забезпечення та програми, що допомагають проводити аналіз важливих складових діаграми.
- Вхідні дані: замовлення клієнта на веб-додатку.
- Вихідні дані: Готове замовлення та чек.
- Управління: Правила сервісу, Закон України, правила оплати для клієнтів.
- Механізми: Адміністратор, Ресторатор.

Діаграма А-0 спроєктована у программі UML Diagram.

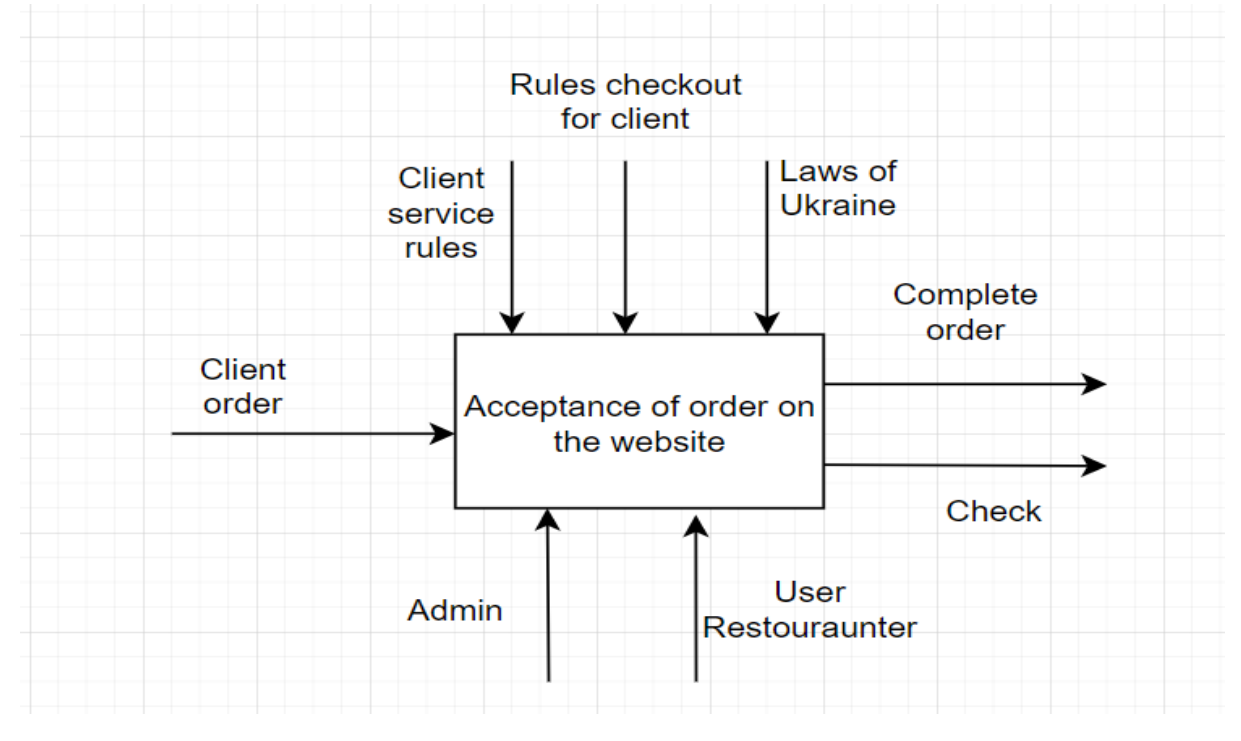

Рисунок 2.1 – Діаграма А0

Суть контекстної діаграми полягає у зображенні основної суті веб-додатку, що в свою чергу викликає необхідність створення декомпозиції. Декомпозиція IDEF0 надає інформацію, щодо особливостей роботи веб-додатку.

Принципи декомпозиції:

- Клієнтське замовлення
- Вибір закладу
- Обрання меню та кухні
- Звіт по оплаті: позитивний або негативний. При позитивному наступний крок - виконання замовлення та видача чеку, а при негативному -звернення до служби підтримки.

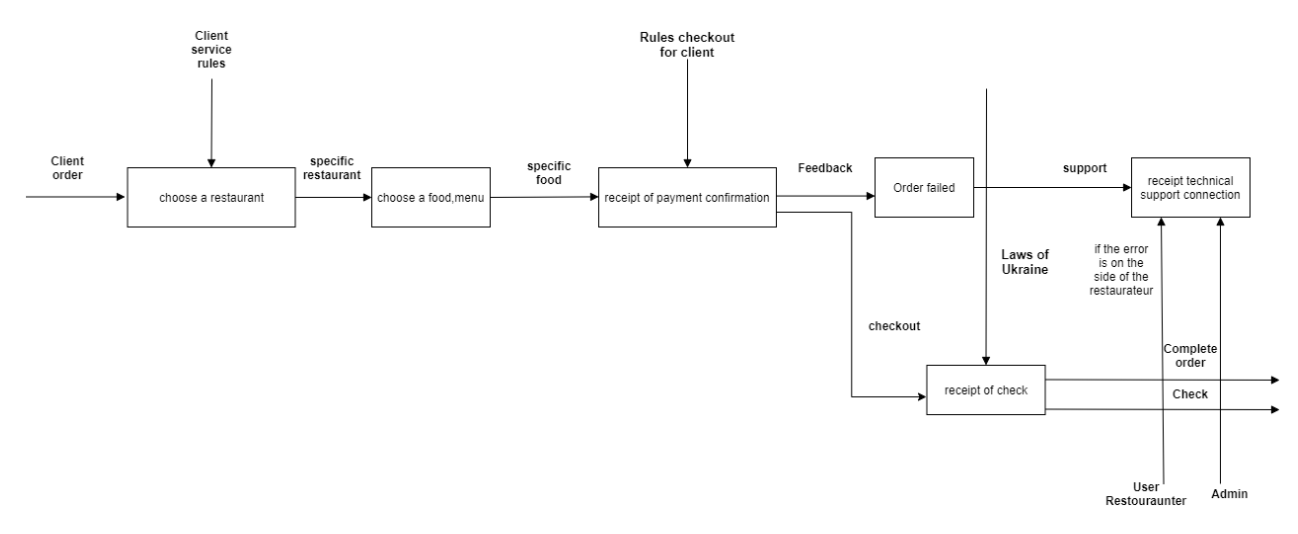

Рисунок 2.2 – Декомпозиція діаграми А-0

## **2.2 Use Case Diagram**

<span id="page-16-0"></span>Діаграма варіантів використання (Use Case Diagram) є важливою частиною планування проекту. Вона є найпростішою з поведінкових діаграм та демонструє результат взаємодії між акторами та прецедентами. Створена діаграма дозволяє отримати інформацію щодо майбутнього функціоналу системи, а також показує яким чином актор може діяти в відповідній системі.

Для створення діаграми використовуються такі актори:

User Customer - той хто обирає певну систему та збирається взаємодіяти з нею. Після відбору всіх потенційних користувачів системи формується перелік можливих варіантів взаємодії з нею. Варіанти обираються відповідно до вимог, яким відповідає веб - ресурс. Детальніше в додатку А.

Діаграма Use Case була розроблена на основі інформації про користувачів веб - додатку, а також можливих варіантів взаємодії з ним.

3 типи юзерів.

Фіолетовим кольором визначається загальні дії. Решта відповідно до кольору кожного юзера.

Варіанти використання web-додатку:

- Реєстрація
- Авторизація
- Перегляд ресторанів та меню
- Перегляд історії оплат та заказів
- Залишати відгуки
- Розміщення свого ресторану та меню
- Перегляд заробітку та витрат свого ресторану
- Пошук по сайту
- Оплата онлайн
- Додавати в улюблене
- Підтримка юзерів
- Підтримка сайту
- Налаштування профілю в особистому кабінеті

На основі сформованих даних про акторів та всі можливі варіанти використання веб-додатку, була розроблена Use Case діаграма.

Вона представлена на рис.2.5.

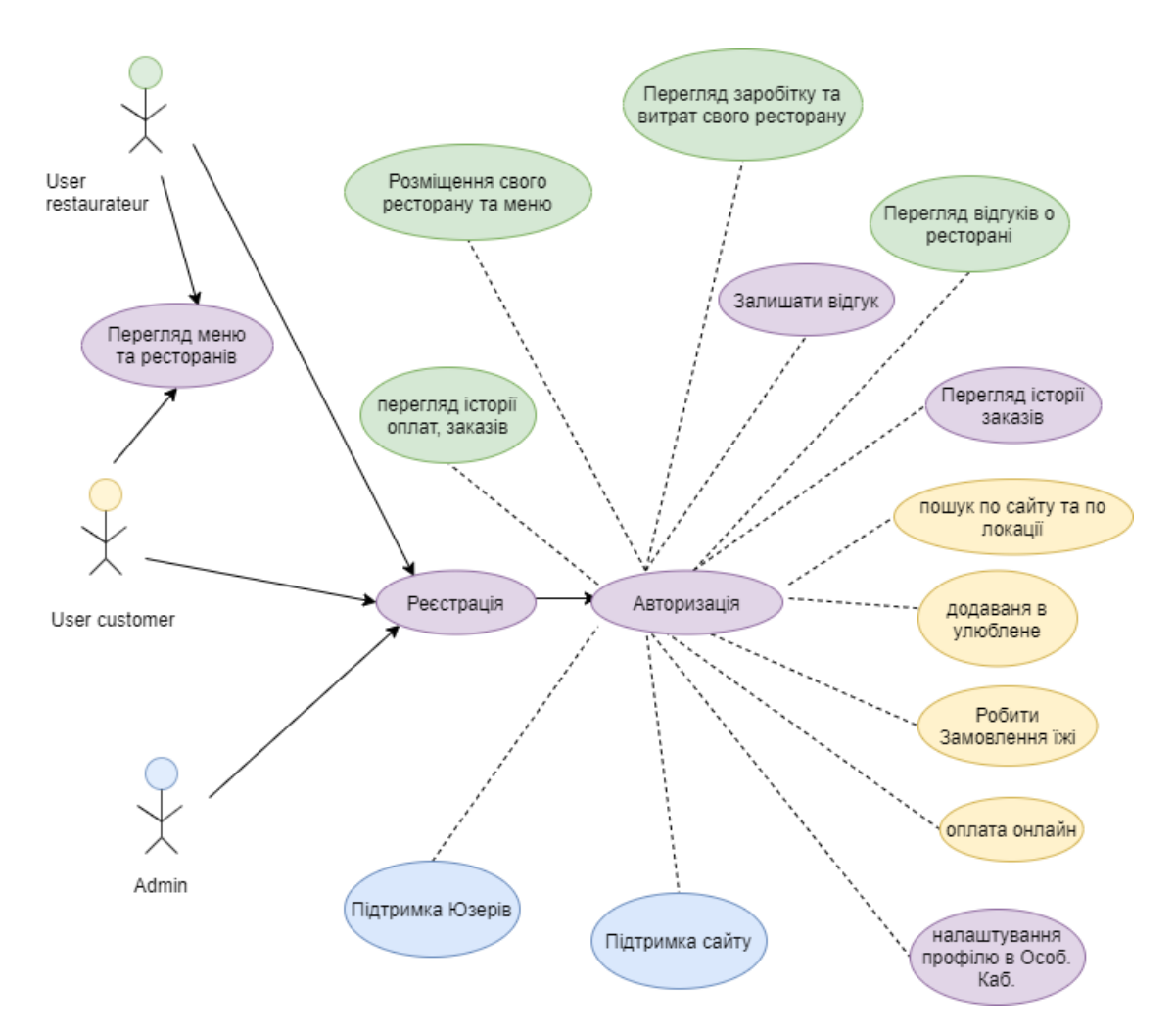

Рисунок 2.5 – Діаграма варіантів використання

## **2.3 Архітектура Веб-додатку**

<span id="page-18-0"></span>На малюнку зображено архітектуру веб-додатку.

Також зображено логіку та розуміння як працює веб-додаток, за допомогою чого і без чого воно не може працювати.

Найголовне – це сервер, за допомогою нього функціонує весь дадоток. Далі база даних за допомогою якої відбувається обмін даними.

Все інше це компоненти, плагіни, модулі за допомогою всього цього складаєтся наш веб-додаток

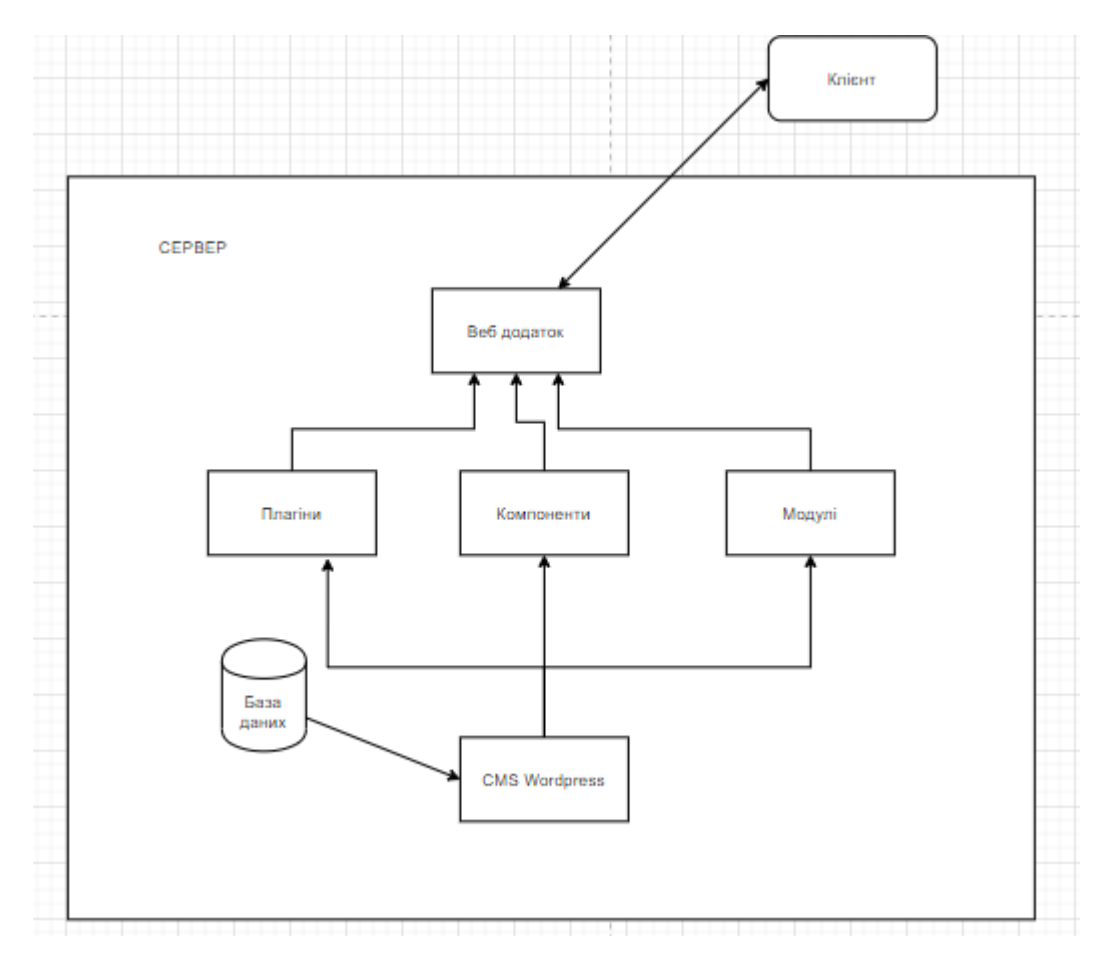

Рисунок 2.6 – Архітектура веб-додатку

# <span id="page-19-0"></span>**3. РОЗРОБКА ВЕБ-ДОДАТКУ «ДОСТАВКА ОБІДІВ В ОФІС»**

## **3.1 Розробка інтерфейсу користувача**

#### **3.1.1 Розробка прототипу веб-додатку**

<span id="page-19-2"></span><span id="page-19-1"></span>Перед створенням веб - сторінки з використанням мови HTML та наданням їй унікального зовнішнього вигляду засобами СSS, необхідно виконати прототипування веб-сторінки. [5]

При цьому слід вирішити яка кількість основних блоків буде оптимальною для роботи майбутнього веб - продукту, а також як ці блоки краще розмістити.

Необхідно також остаточно визначитися з особливостями дизайну сторінки. [14]

Сам макет створюється тільки згідно з загальноприйнятими принципами макетування серед яких:

- Наявність унікального шрифту
- Використання при оформленні приємних для ока кольорів (таких, щоб не дратували й не відволікали)
- Використання середнього масштабу при створенні всіх елементів на сторінці, щоб добитися легкості їх сприйняття всіма категоріями користувачів.

Сам макет веб - ресурсу створюється за допомогою Adobe XD і цьому є декілька причин:

- Широкий функціонал, що дає при створенні макету більше можливостей
- Простота та зручність використання
- Можливість розробляти макети зі смарт об'єктами ( в останній версії програми)

Дослідивши дані діаграми Use Case було зроблено висновок, що майбутній актор може взаємодіяти як з сайтом, так і з особистим кабінетом.

На малюнку 3.1. показана схема блоків, з яких складається веб - сторінка.

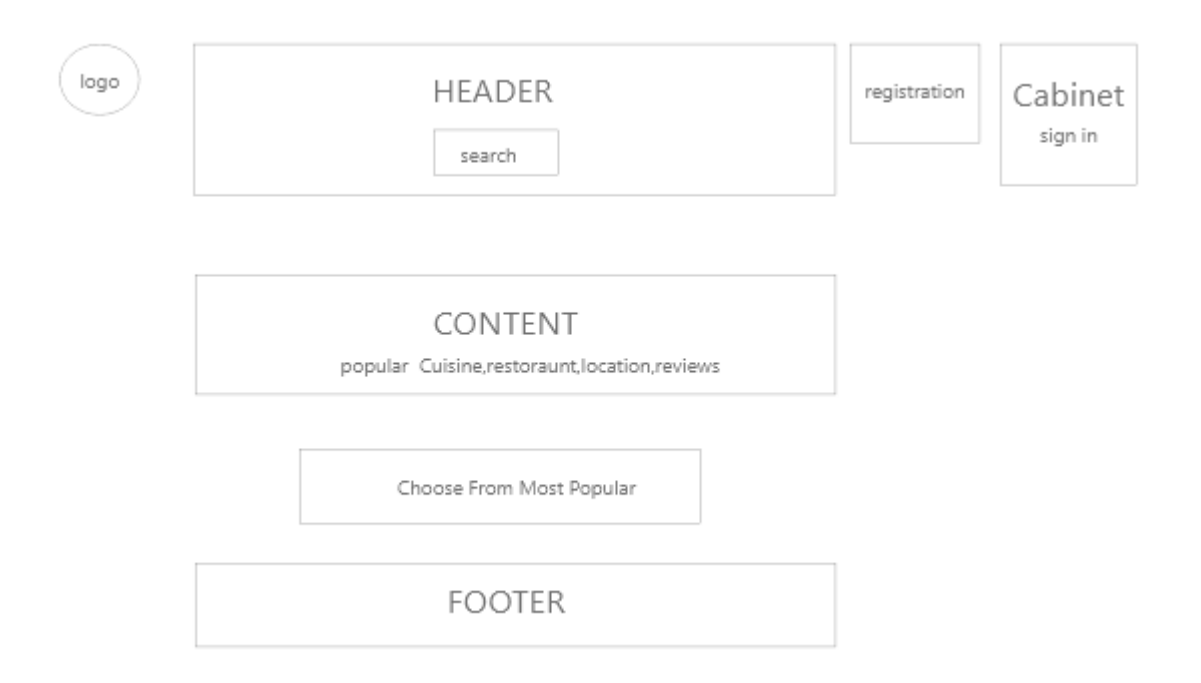

Рисунок 3.1 – Схема макета сторінки

На рис.3.2 макет, що дає уявлення про розміщення основних блоків на головній веб-сторінці.

LOGIN / REGISTER REGISTER RESTARAUNT

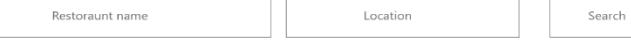

**OUR Cuisine** 

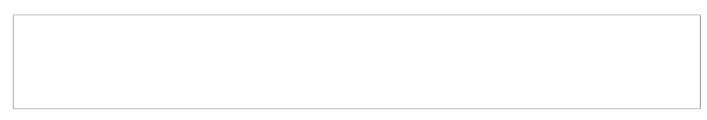

**Popular Localities** 

**Top Restaurants** 

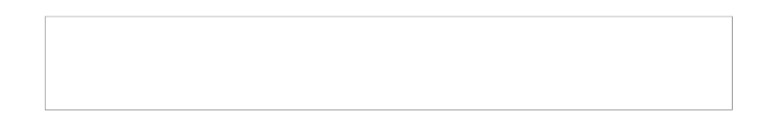

**Choose From Most Popular** 

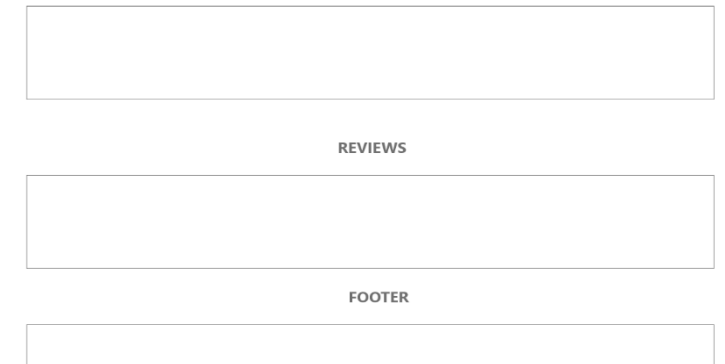

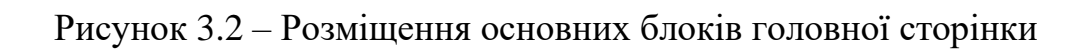

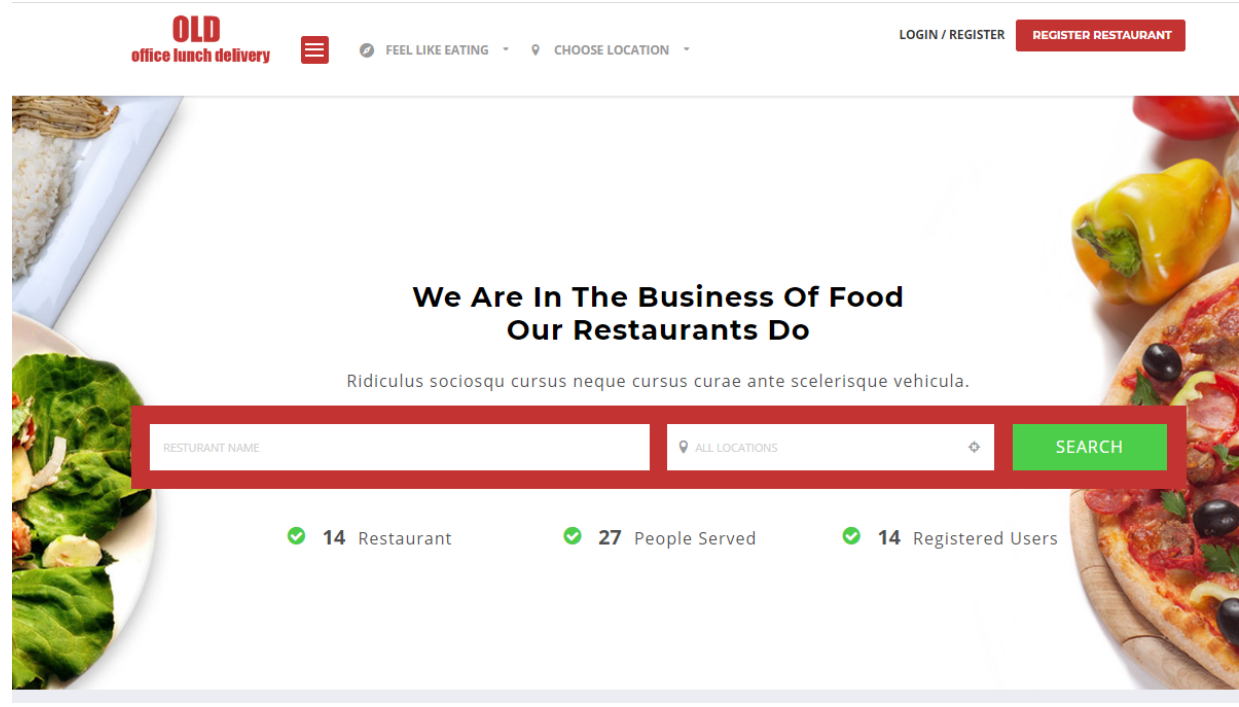

Рисунок 3.3 – Загальний вид першого блоку

Дизайн першого блоку доповює два зображання на задньому фоні та яскраві та чітко підібрані кольори. Чітко підібраний шрифт.

Як бачимо на макеті тут буде реалізація меню, авторизації там пошуку ресторану. [15]

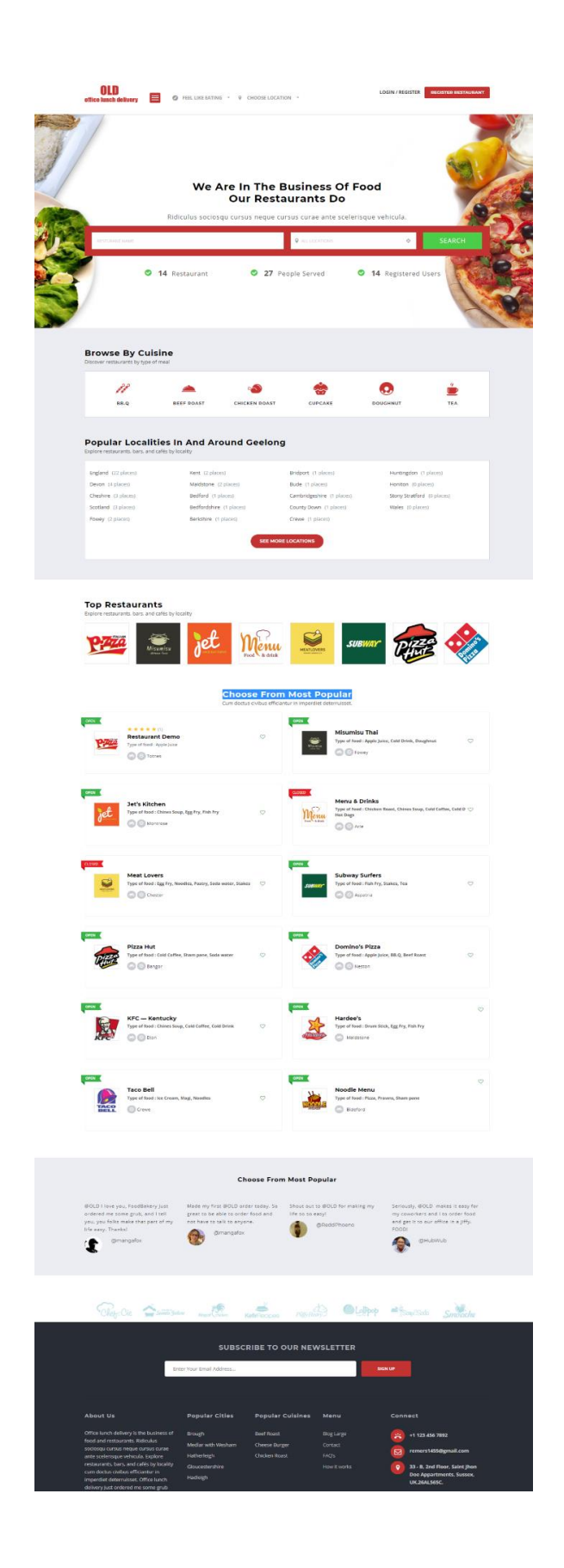

Рисунок 3.4 – Фінальний вигляд дизайну веб-додатку

## **3.2 Розробка логіки роботи веб-додатку**

<span id="page-24-0"></span>**Office lunch delivery** включає в себе три основні ролі користувача для всього сайту:

Покупець: (користувач, сучасний покупець)

Ресторатор / адміністратор користується / продає: (користувач або компанія, яка ходить перечислювати свої ресторани)

Адміністратор: (адміністратор сайту)

Авторизація /як Покупець зареєструється на сайті ввівши потрібну інформацію у формі реєстрації. Після реєстрації покупець зможе увійти на сайт. Введіть ім'я користувача. Введіть ім'я відображення. Введіть свою електронну пошту. Натисніть кнопку реєстрація, щоб зареєструватися на сайті.

Ваш пароль буде надіслано вам на електронний лист, наданий під час реєстрації

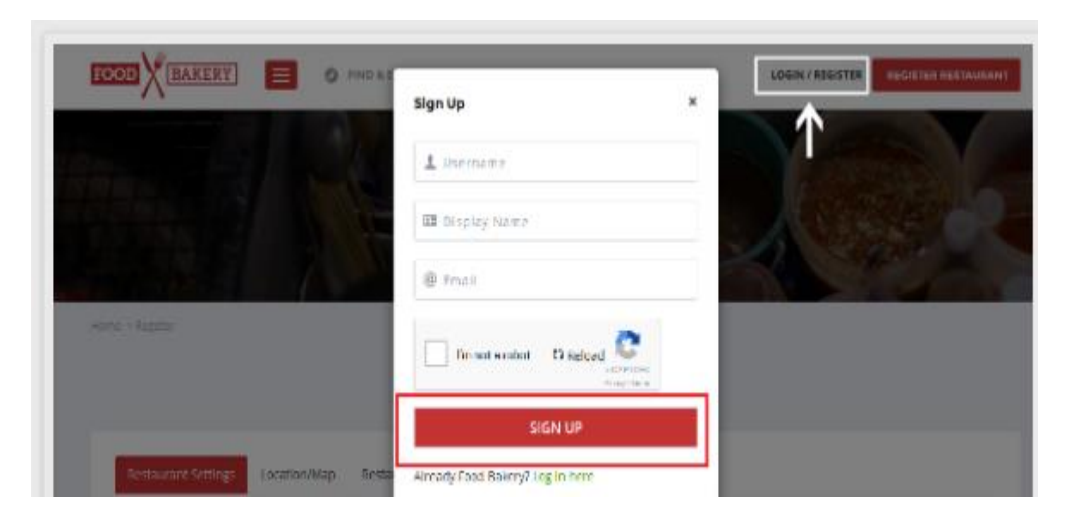

Рисунок 3.5. Авторизація \ Реєстрація

Покупець може зробити бронювання в ресторані. Тут ви можете побачити всі бронювання в розділі інформаційної панелі покупця.

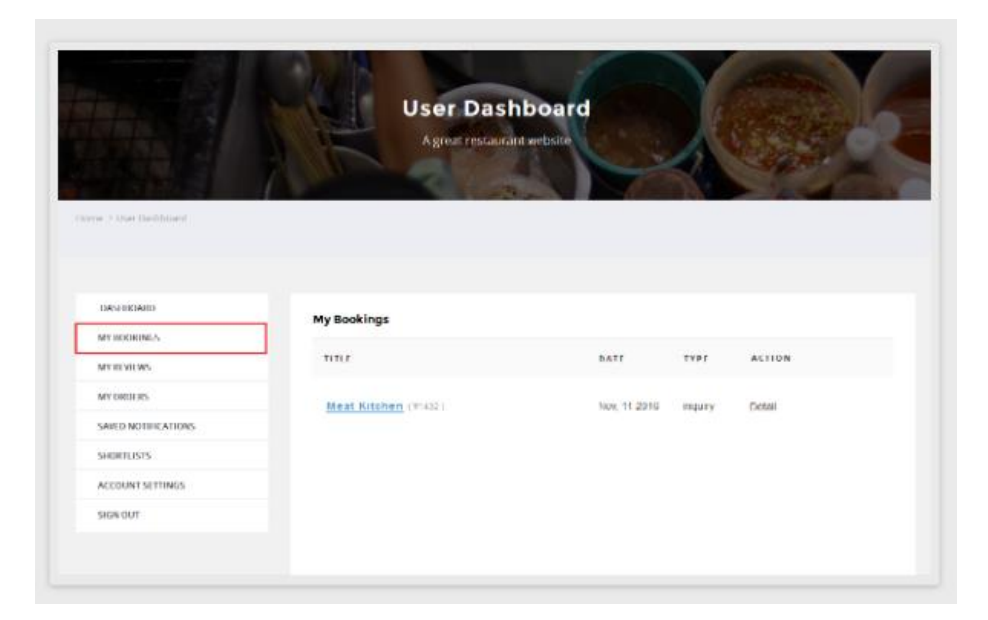

Рисунок 3.6 Мої бронювання

Покупець може побачити його рецензовані списки в розділі "Мої відгуки" тут.

|                           | <b>User Dashboard</b><br>A great restaurant website |                           |
|---------------------------|-----------------------------------------------------|---------------------------|
|                           |                                                     |                           |
| inone. I User Darriboard. |                                                     |                           |
|                           |                                                     |                           |
| DASHBOARD                 | Reviews Given :                                     |                           |
| <b>MY BOOKINGS</b>        |                                                     | Louise Newort Restors     |
| <b>MY REVIEWS</b>         | Meat Kitchen I Am Loving It                         | Show more<br>-20          |
| <b>MY ORDERS</b>          | *****                                               |                           |
| SAVED NOTIFICATIONS       |                                                     |                           |
| SHORTLISTS                |                                                     |                           |
| ACCOUNT SETTINGS          | Macdonald's Restaurant Kdfksdf]                     | Show more<br>$\mathbb{R}$ |
| SIGN OUT                  | *****                                               |                           |
|                           |                                                     |                           |

Рисунок 3.7 Мої відгуки

Покупець може робити замовлення відповідно до своїх вимог та смаку.

Тут ви можете перевірити замовлення.

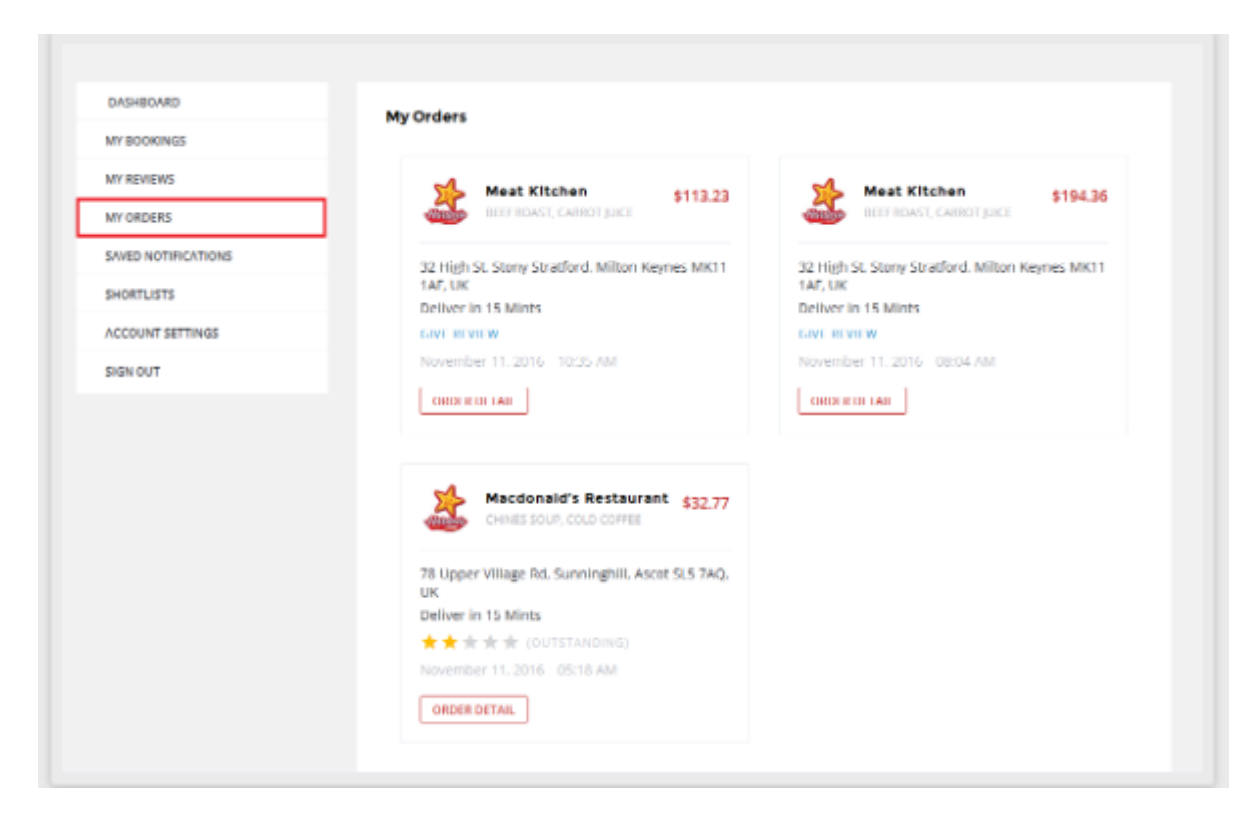

Рисунок 3.8 Мої замовлення

Система кількох ресторанів веб-додатку має просту в управлінні інформаційну панель торговців / ресторанів, де ресторан може легко зареєструватися та керувати своїми ресторанами, створювати меню, керувати замовленнями та бронюванням, обробляти членство, керувати командами, заробітками, зняття, виписки та обробляти рахунок такі налаштування, як зміна пароля тощо.

Для реєстрації та увходу через Користувача ресторану потрібно включити параметр членства з: Інформаційна панель / Налаштування / Загальні / Членство / Перевірте, хто може зареєструватися.

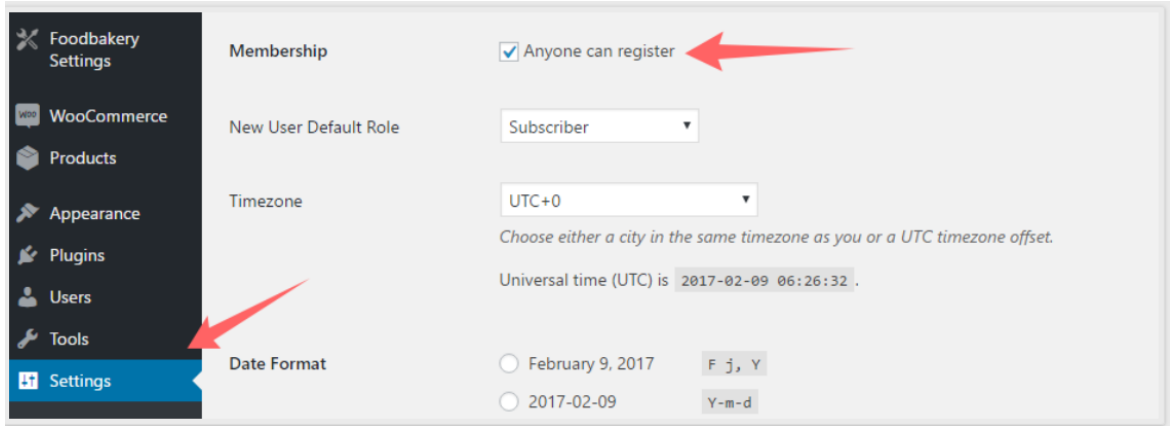

Рисунок 3.9 Настройки реєстрації Wordpress

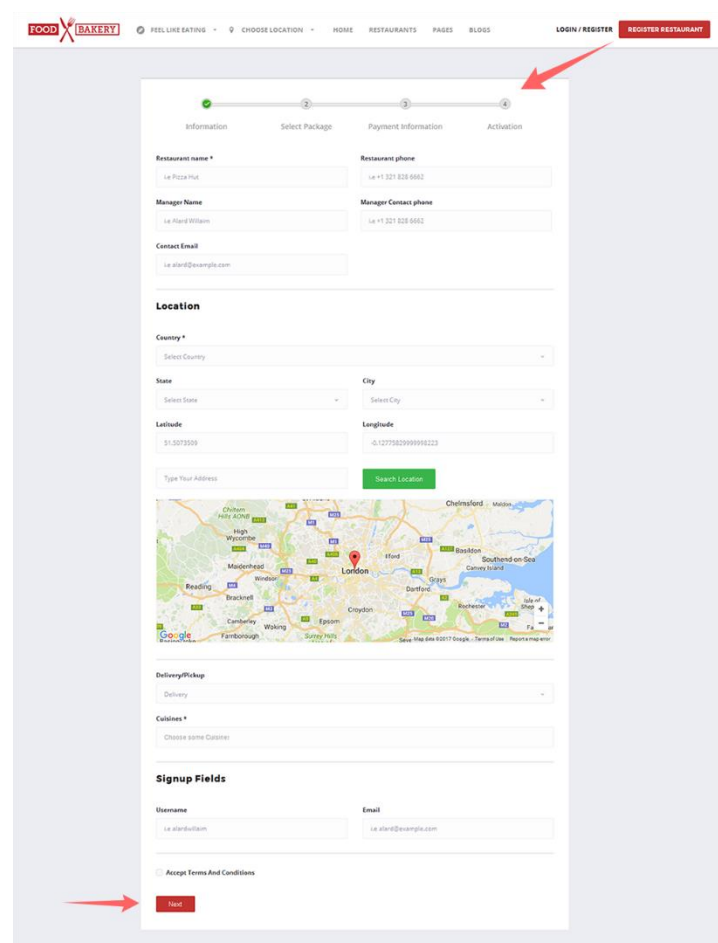

Рисунок 3.10 Реєстрація

Виберіть Пакет на ваш вибір і натисніть кнопку «Далі», щоб продовжити.

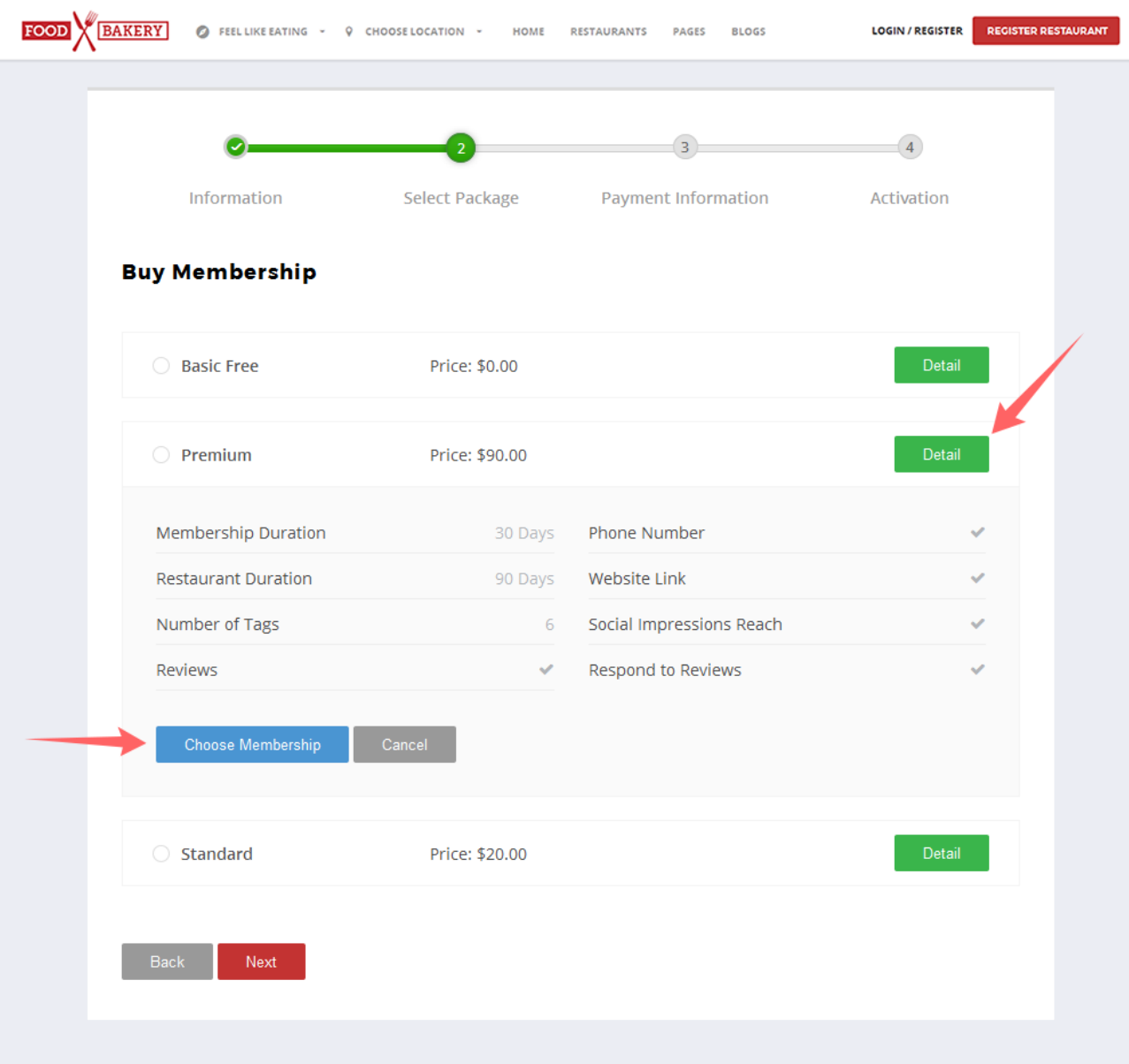

Рисунок 3.11 вибір пакету обслуговування

Введіть усі реквізити платежів та натисніть кнопку «Далі», щоб продовжити.

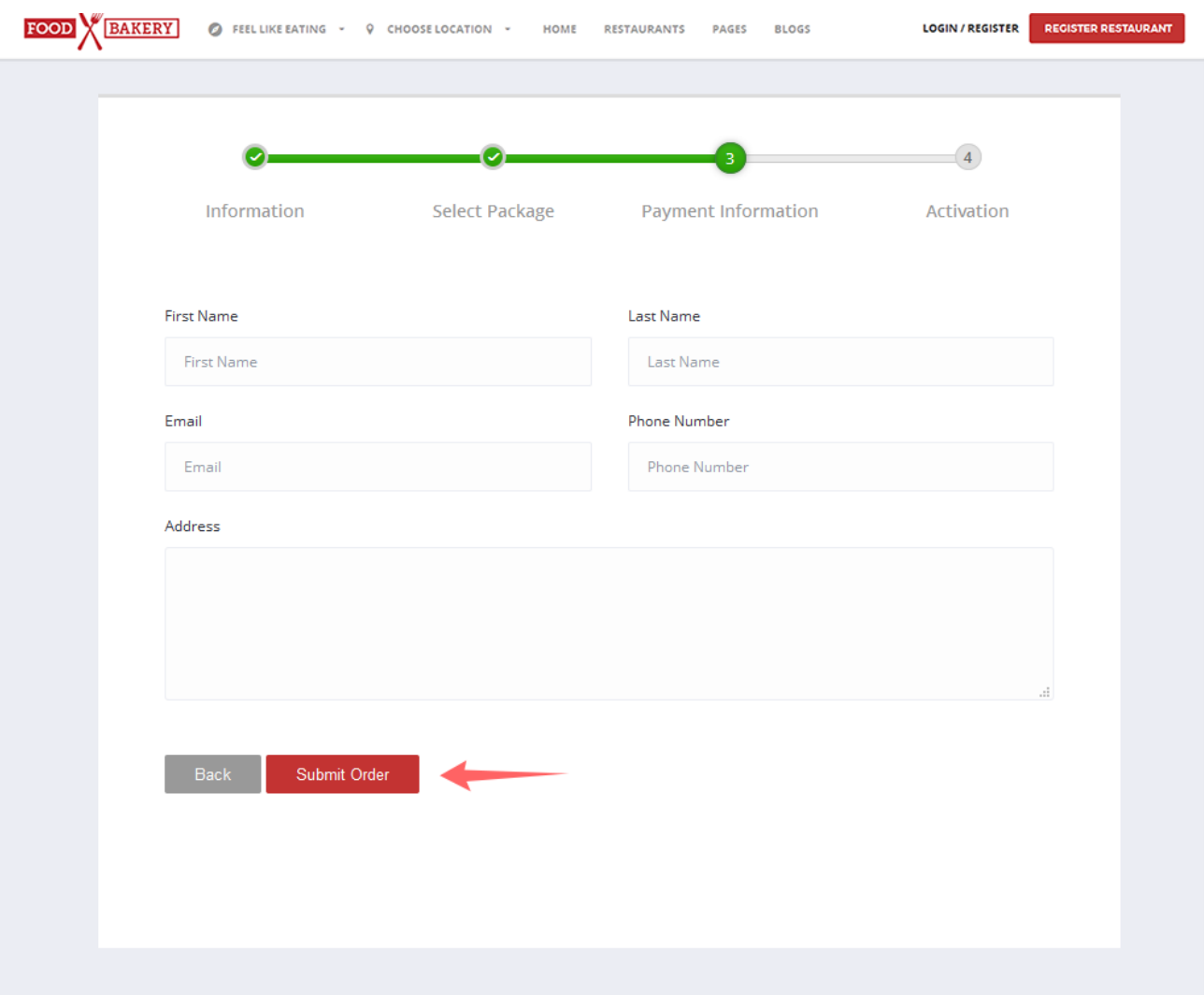

Рисунок 3.12 Персональні дані об оплаті

Інформація про платіж допоможе вам перевірити сторінку оплати. Оберіть шлюз платежів на ваш вибір, який потрібно виконати з платежами та все готово.

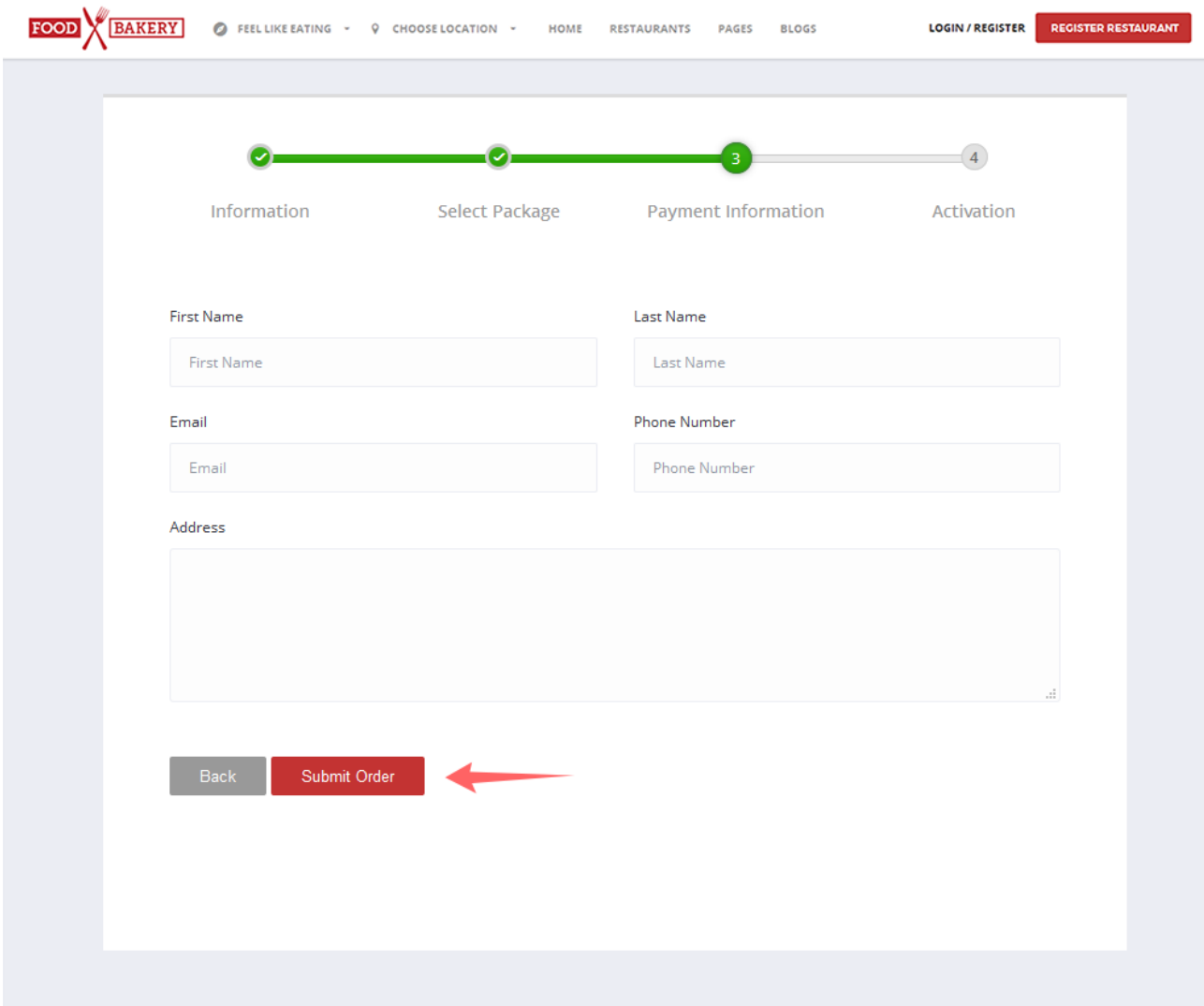

Рисунок 3.13 Настройка оплати завершена

Кухні

веб-додаток дозволяє вам додавати різні кухні дуже легко.

Просто додайте наступний шлях, щоб додати нову кухню:

Dashboard > Food bakery > restaurant > currencies

| <b>CD</b> Dashboard<br>$x^*$ Posts                          | Cuisines                                                                                                    |                                                                             |             |                                               | Cuisine         |
|-------------------------------------------------------------|----------------------------------------------------------------------------------------------------|-----------------------------------------------------------------------------|-------------|-----------------------------------------------|-----------------|
| <b>P1</b> Media                                             | <b>Add New Cuisine</b>                                                                                                    | 29 items $\kappa$ $\kappa$ 1 of 2 $\kappa$ =<br>Bulk Actions <b>v</b> Apply |             |                                               |                 |
| <b>I</b> Pages                                              | Name                                                                                                    | Name                                                                        | Description | Slug                                          | Count           |
| Comments                                                    |                                                                                                    | Apple Juice                                                                 |             | apple-juice                                   | $\mathbf{1}$    |
| Foodbakery                                                  | The name is how it appears on your site.                                                                                            |                                                                             |             |                                               |                 |
| Restaurants                                                 |                                                                                                    | BB.Q                                                                        |             | bb-a                                          | $\mathbf{1}$    |
| Locations<br><b>Cuisines</b>                                | Slug                                                                                                    | Beef Roast                                                                  |             | beef-roast                                    | $\overline{2}$  |
| Tags<br><b>Restaurant Alerts</b>                            | The "slug" is the URL-friendly version of the name. It is usually all lowercase and contains only letters,<br>numbers, and hyphens. | Carrot Juice<br>Edit   Quick Edit   Delete   View                           |             | carrot-juice                                  | $\mathbf{A}$    |
| <b>Email Templates</b><br><b>Currencies</b>                 |                                                                                                    | Cheese Burger                                                               |             | cheese-burger                                 | $\overline{2}$  |
| <b>Restaurant Settings</b>                                  | Parent                                                                                                    |                                                                             |             |                                               |                 |
| <b>Publishers</b>                                           | None<br>٠                                                                                                    | Chicken Roast                                                               |             | chicken-roast                                 | $\overline{2}$  |
| $\overrightarrow{B}$ Orders / Inquiries<br><b>C</b> Reviews | Description                                                                                                    | Chines Soup                                                                 |             | chines-soup                                   | $\overline{4}$  |
| <b>6</b> Memberships                                        |                                                                                                    | Cold Coffee                                                                 |             | cold-coffee                                   | $\overline{2}$  |
| <b>X</b> Foodbakery<br><b>Settings</b>                      |                                                                                                    | Cold Drink                                                                  |             | cold-drink                                    | $\mathbf{1}$    |
| <b>MooCommerce</b>                                          | The description is not prominent by default; however, some themes may show it.                                                      | Cupcake                                                                     |             | cupcake                                       | $\mathbf{1}$    |
| Products                                                    |                                                                                                    |                                                                             |             |                                               |                 |
| <b>Appearance</b>                                           |                                                                                                    | Doughnut                                                                    |             | doughnut                                      | $\overline{a}$  |
| <b>Sc</b> Plugins                                           | $\circ$<br>$\overline{\phantom{a}}$<br>Icon                                                                                         | Drum Stick                                                                  |             | drum-stick                                    | $\overline{2}$  |
| <b>L</b> Users                                              | small icon<br><b>Browse</b>                                                                                                    | Egg Fry                                                                     |             | Activate Windows                              |                 |
| $\sqrt{ }$ Tools                                            |                                                                                                    |                                                                             |             | egg-fry Go to Settings to activate Windows. 2 |                 |
| <b>EE</b> Settings                                          | <b>Add New Cuisine</b>                                                                                                    | Fish Fry                                                                    |             | <b>Gelschne</b>                               | $\mathcal{A}$ . |

Рисунок 3.14 Додавання кухонь

Додайте валюти, які ви хочете додати на своєму сайті, та збережіть.

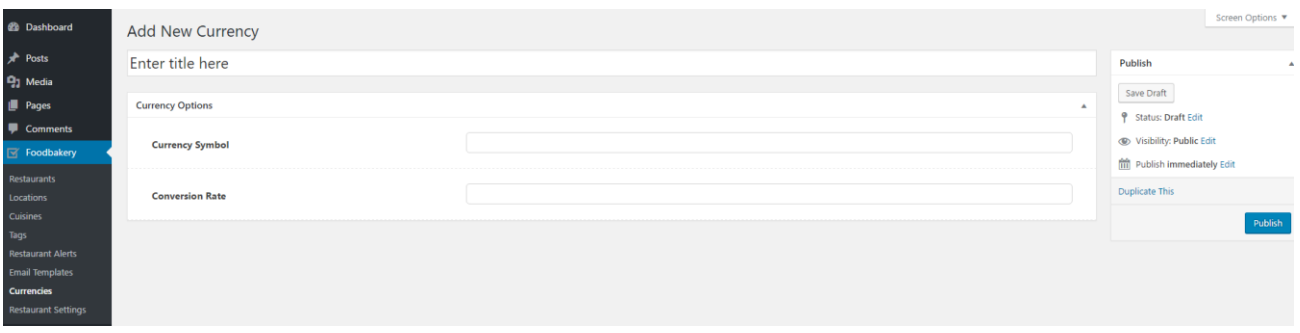

Рисунок 3.15 Валюти

#### Налаштування ресторану

Налаштування ресторану дозволяють налаштувати повноцінні параметри ресторанів, включаючи кухні, додаткові поля, форму бронювання, параметри сторінки з однією деталізацією, запропоновані теги, піктограму інформації про харчову їжу, огляди та багато іншого.

#### Загальні налаштування

- Додати зображення маркера карти - Завантажте зображення для відображення на карті.

- Сторінка результатів пошуку - Виберіть сторінку результатів пошуку в списку, щоб відобразити на ній відповідні результати.

- Круговий час відкриття години (за хвилини)

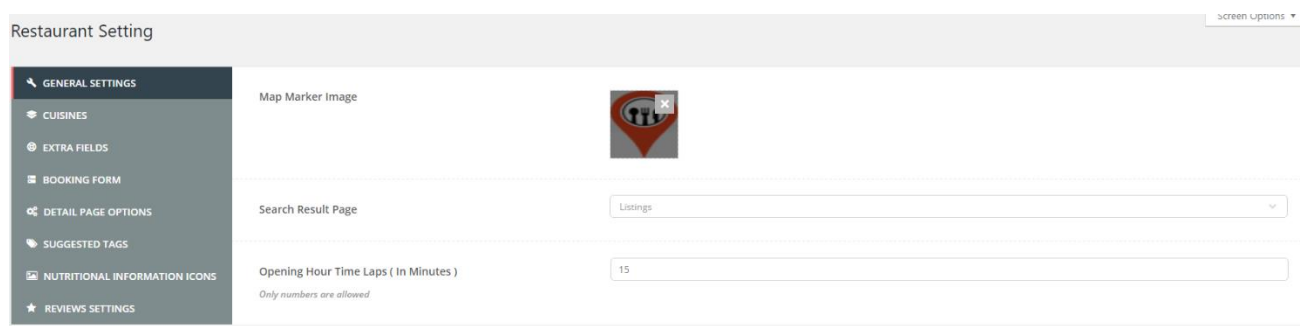

### Рисунок 3.16 Налаштування ресторану

# Вибір кухні - Вибір кухні, щоб встановити потрібні типи ресторанів

| <b>Restaurant Setting</b>              |                                                     | Screen Options ▼                                                                                                    |
|----------------------------------------|-----------------------------------------------------|----------------------------------------------------------------------------------------------------|
|                                        |                                                     |                                                                                                    |
| <b>A GENERAL SETTINGS</b>              | <b>Select Cuisines</b>                              | Apple Juice X BB.Q X Beef Roast X Carrot Juice X Cheese Burger X Chicken Roast X Chines Soup X Cold Coffee X<br>$\checkmark$ |
| CUISINES                               | Select restaurant type Cuisines from this dropdown. | Cold Drink X Cupcake X Doughnut X Drum Stick X Egg Fry X   Fish Fry X   Fresh Juice X   Hot Dogs X   Ice Cream X   Magi X    |
| <b>@ EXTRA FIELDS</b>                  |                                                     | Noodles X Pastry X Pizza X Potato Fries X Prawns X Sham pane X Shawarma X Soda water X Stakes X<br>Steam Roast X Tea X       |
| <b>E</b> BOOKING FORM                  |                                                     | <b>Add new Cuisines</b>                                                                                                    |
| <b>O</b> DETAIL PAGE OPTIONS           |                                                     |                                                                                                    |
| SUGGESTED TAGS                         |                                                     |                                                                                                    |
| <b>E NUTRITIONAL INFORMATION ICONS</b> |                                                     |                                                                                                    |
| $\star$ REVIEWS SETTINGS               |                                                     |                                                                                                    |
|                                        |                                                     | Update                                                                                                    |

Рисунок 3.17 Вибір кухні

Додайте потрібні додаткові поля для покращення функціональності доданого ресторану.

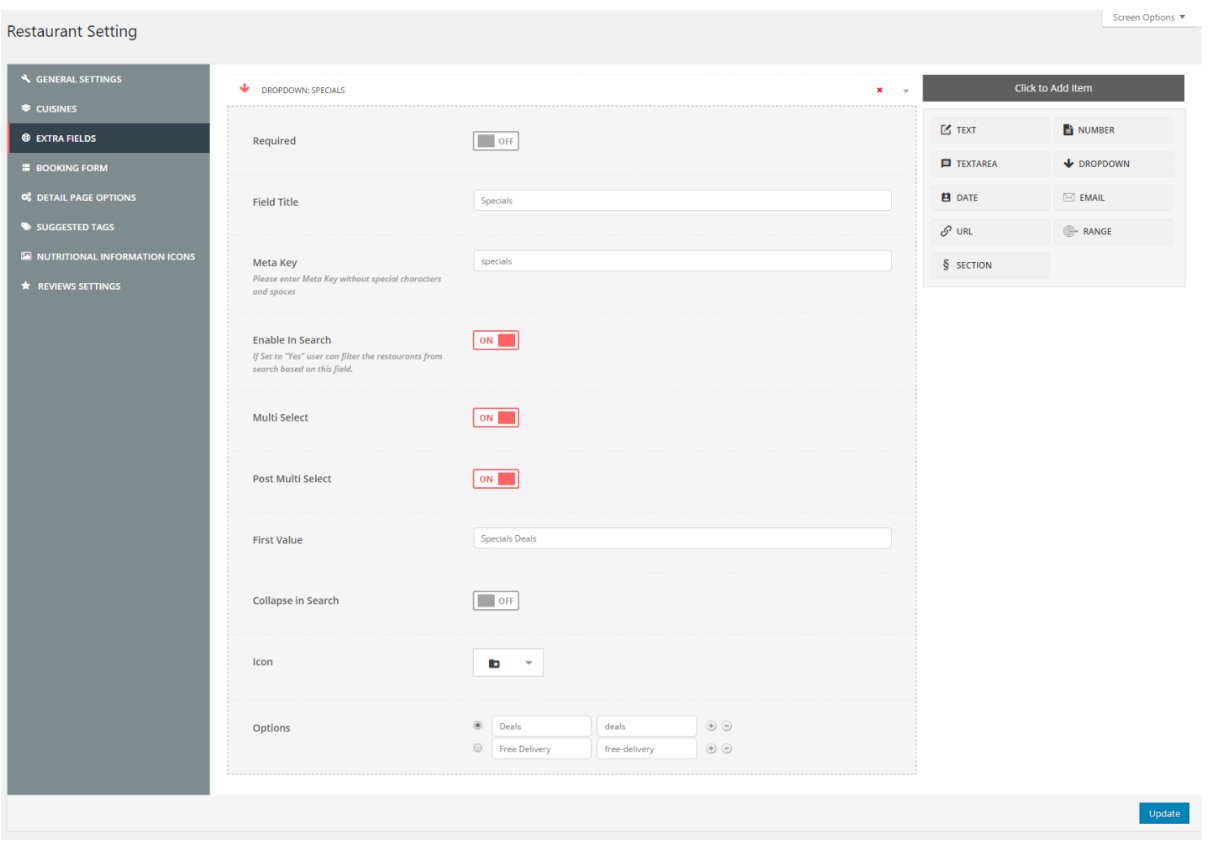

Рисунок 3.18 Додаткові поля

Додайте форму бронювання, використовуючи елементи за замовчуванням, щоб створити форму, як бажаєте для свого замовника.

| <b>A</b> GENERAL SETTINGS              | Form Builder Fields                |         |                     |                          |
|----------------------------------------|------------------------------------|---------|---------------------|--------------------------|
| CUISINES                               | TEXT: FIRST NAME                   | $x - x$ |                     | <b>Click to Add Item</b> |
| <b>C</b> EXTRA FIELDS                  | TEXT: LAST NAME                    | $x -$   | § SECTION           | $\mathbb{Z}$ TEXT        |
| <b>E</b> BOOKING FORM                  | $\boxed{\geq}$ <b>EMAIL:</b> EMAIL | $x - x$ | NUMBER              | <b>E</b> TEXTAREA        |
| <b>C</b> DETAIL PAGE OPTIONS           | <b>V</b> DROPDOWN:                 | $x = -$ |                     |                          |
| SUGGESTED TAGS                         | AVAILABILITY:                      | $x -$   | DROPDOWN            | $\boxtimes$ EMAIL        |
| <b>E NUTRITIONAL INFORMATION ICONS</b> | <b>TEXTAREA: INSTRUCTIONS</b>      | $x -$   | $\mathscr{S}$ URL   | <b>E-RANGE</b>           |
| <b>*</b> REVIEWS SETTINGS              | Please Insert Item                 |         | $\circledcirc$ time | AVAILABILITY             |

Рисунок 3.19 Додаваня форми бронювання

Докладні параметри сторінки

Встановіть наступні параметри, щоб відобразити або приховати наступні параметри.

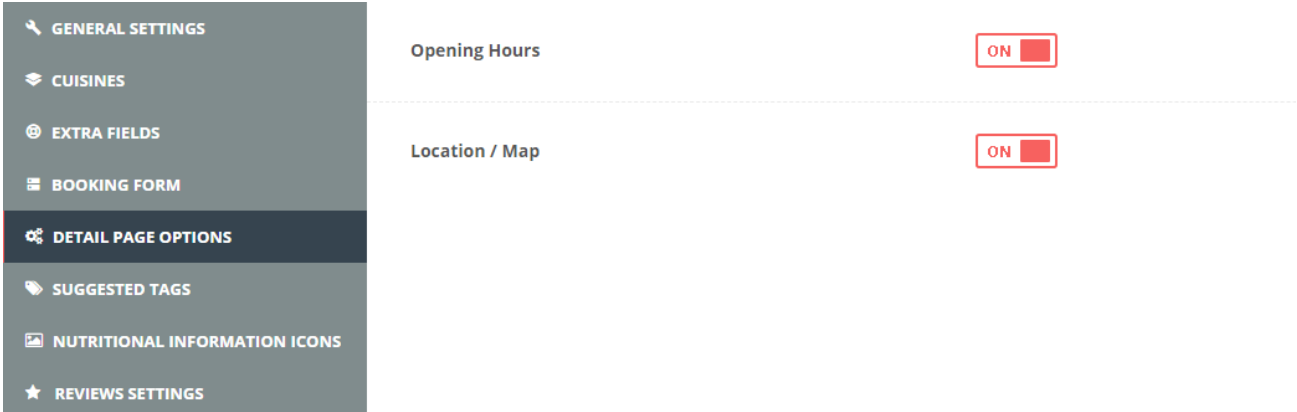

Рисунок 3.20 Детальні параметри сторінки

Додайте теги, щоб показати запропоновані теги, додаючи ресторан.

| <b>Restaurant Setting</b>                                                                                                    |                                                                                 |                                                                                                    | Screen Options ▼ |
|----------------------------------------------------------------------------------------------------|---------------------------------------------------------------------------------|----------------------------------------------------------------------------------------------------|------------------|
| <b>A</b> GENERAL SETTINGS<br>CUISINES<br><b>@ EXTRA FIELDS</b><br><b>E</b> BOOKING FORM<br><b>O</b> DETAIL PAGE OPTIONS<br>SUGGESTED TAGS<br><b>E NUTRITIONAL INFORMATION ICONS</b><br><b>*</b> REVIEWS SETTINGS | <b>Select Tags</b><br>Select restaurant type suggested tags from this dropdown. | apple pie x applejuice x burgger x coffee x food x Pasta x pizza x stakes x water x<br>Add new tags | $\sim$           |
|                                                                                                    |                                                                                 |                                                                                                    | Update           |

Рисунок 3.21 Пропоновані теги

Додайте піктограми, щоб відобразити харчові значки разом із кожним пунктом меню

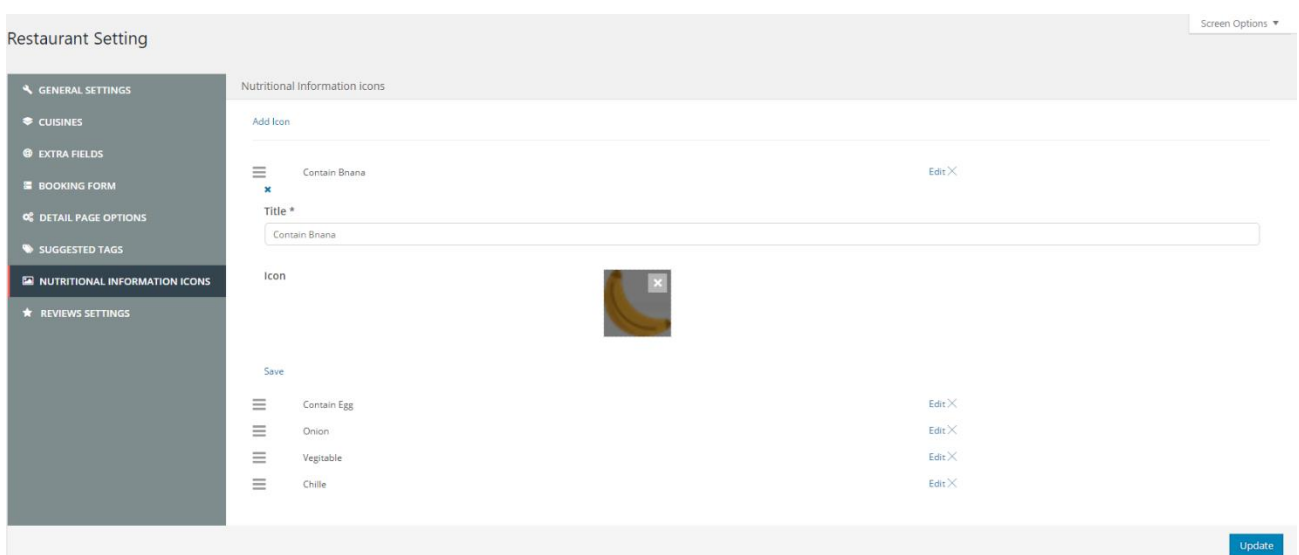

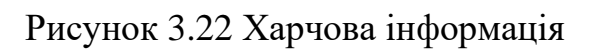

# Налаштування повних налаштувань відгуків тут:

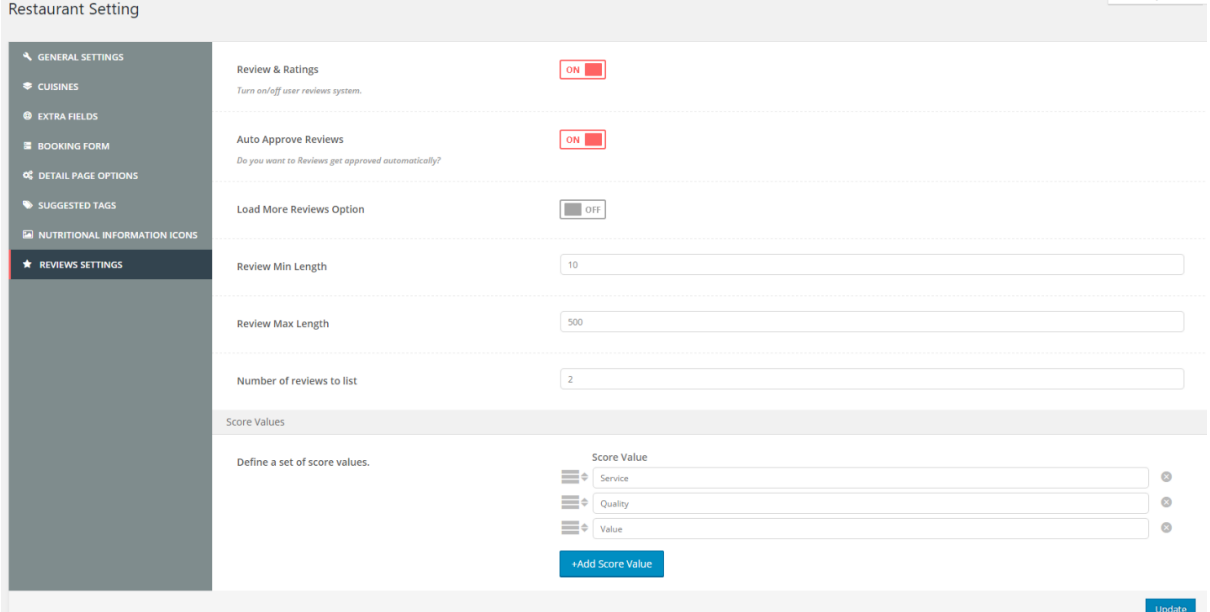

Рисунок 3.23 Налаштування відгуків

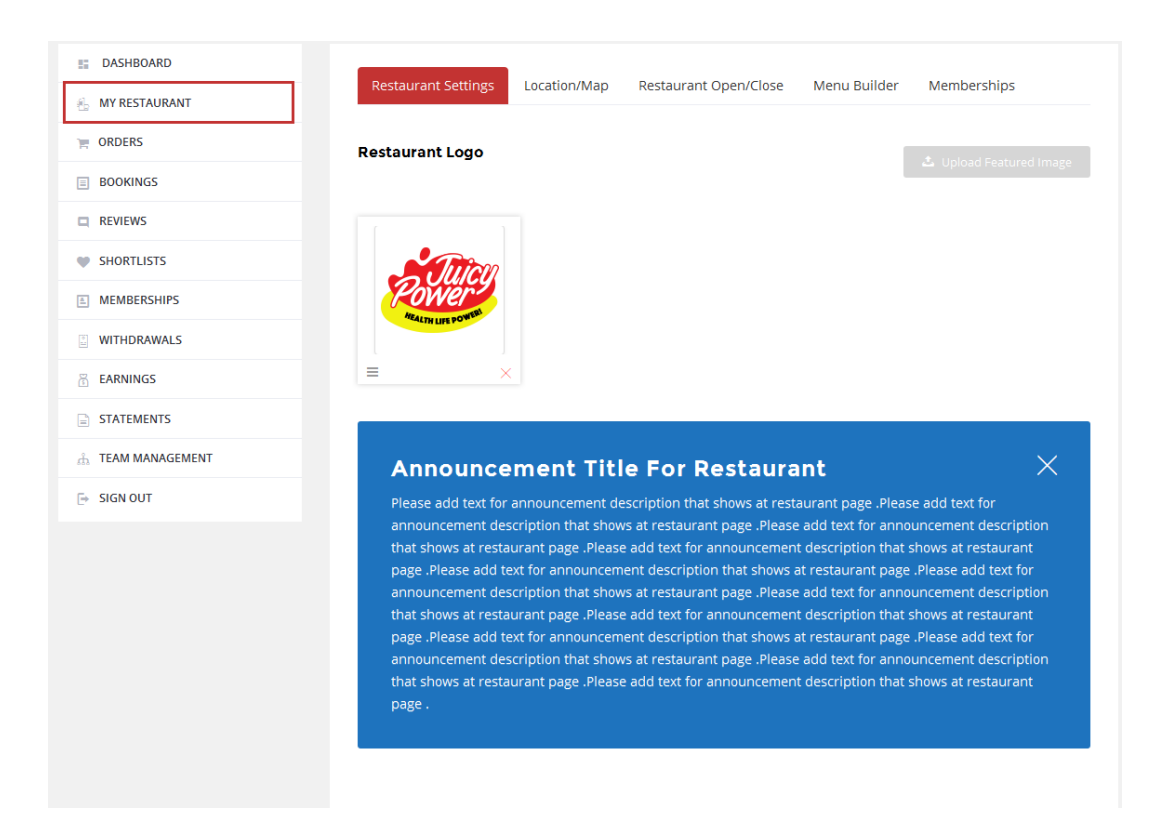

Рисунок 3.24 Настройки ресторану

МІСЦЕ / КАРТА

Введіть країну

Введіть штат

Введіть місто

Знайти на карті

Натисніть кнопку "Пошук цього місця", щоб додати місцезнаходження до вашого сайту.

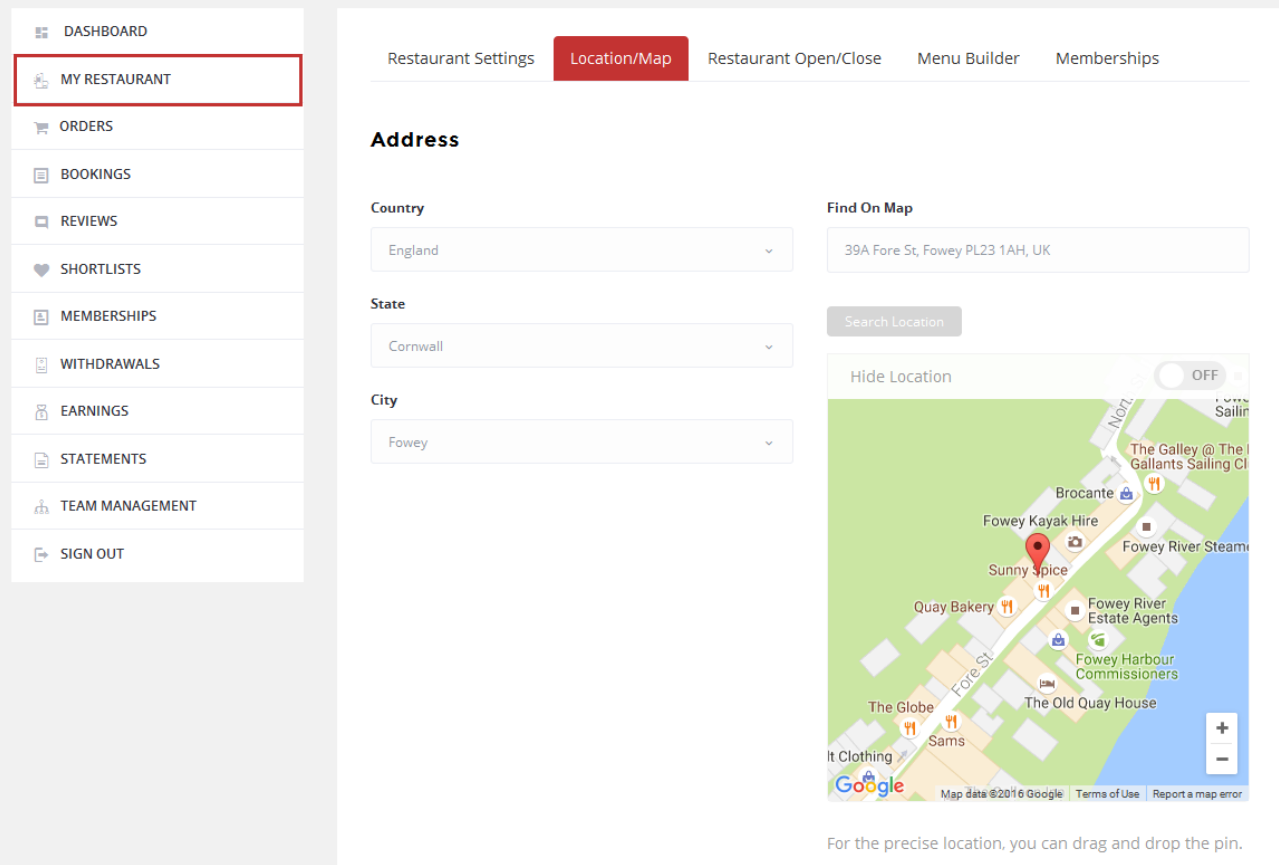

Рисунок 3.25 Додавання на карту

Тут ресторатор може налаштувати повний графік роботи ресторану.

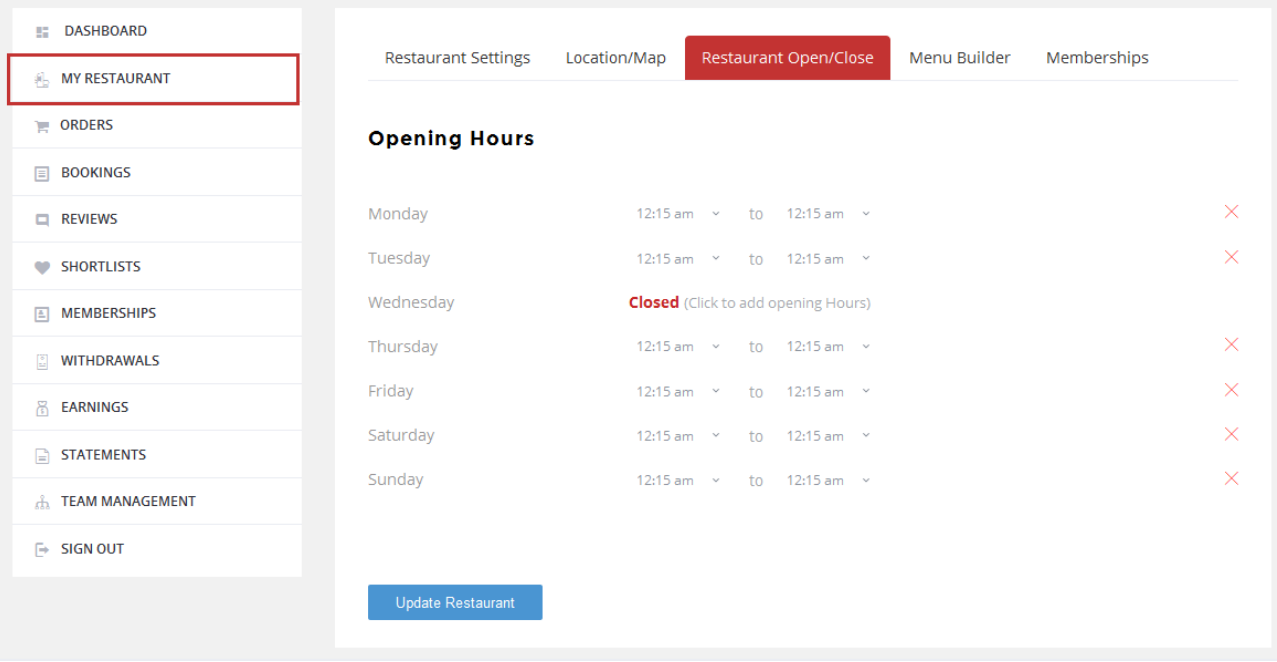

Рисунок 3.26 Часи роботи

Функція, коли видавець(ресторатор) може складати меню відповідно до його бажання.

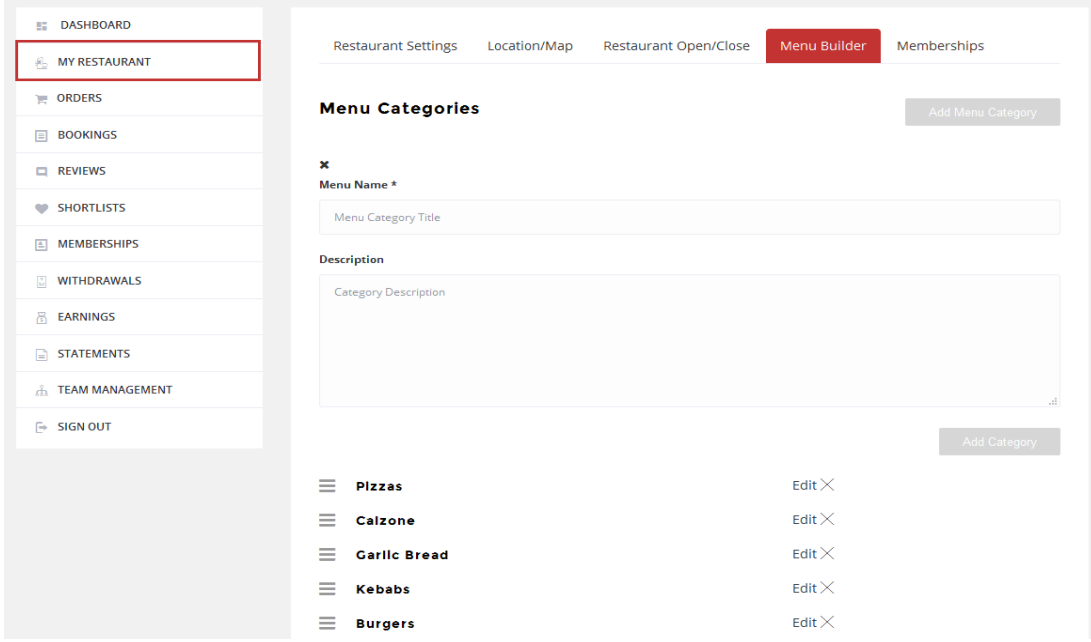

Рисунок 3.27 Меню ресторану

Тут ресторатор може перевірити всі дані про його останні замовлення.

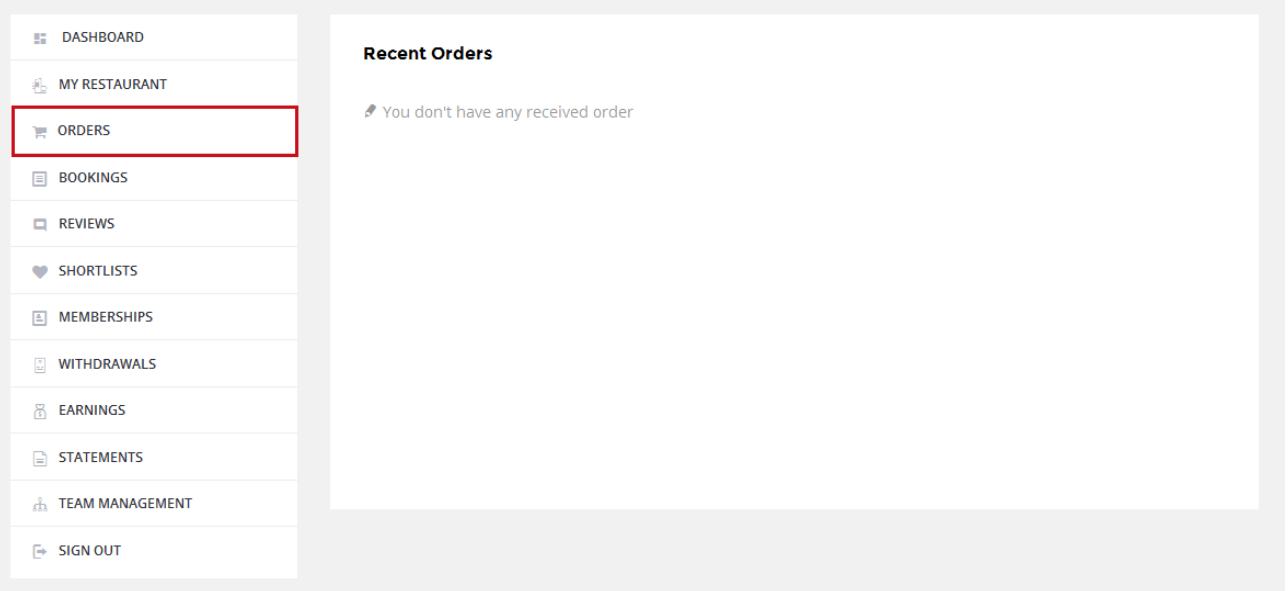

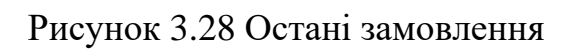

Тут Видавець може побачити всі його відгуки.

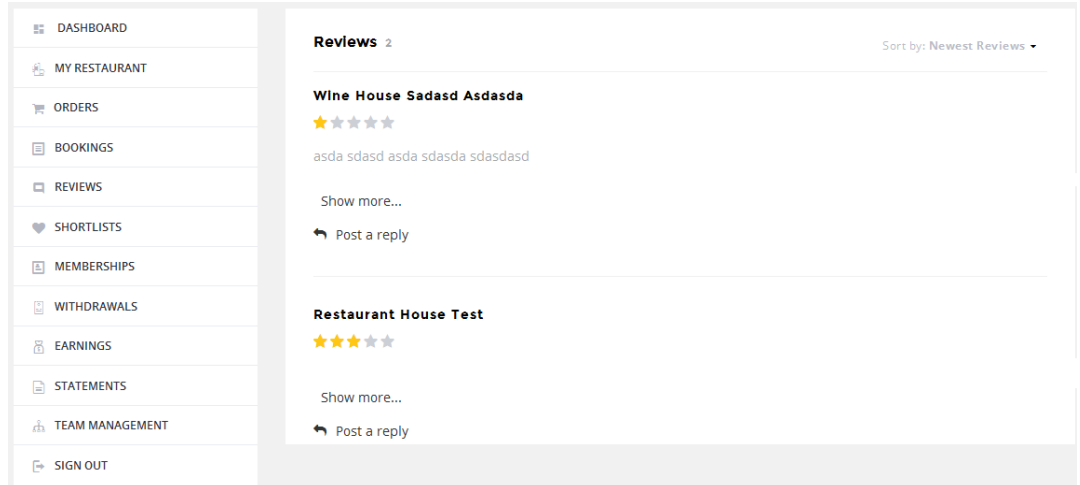

Рисунок 3.29 Відгуки

Повні деталі заробітку перераховані тут.

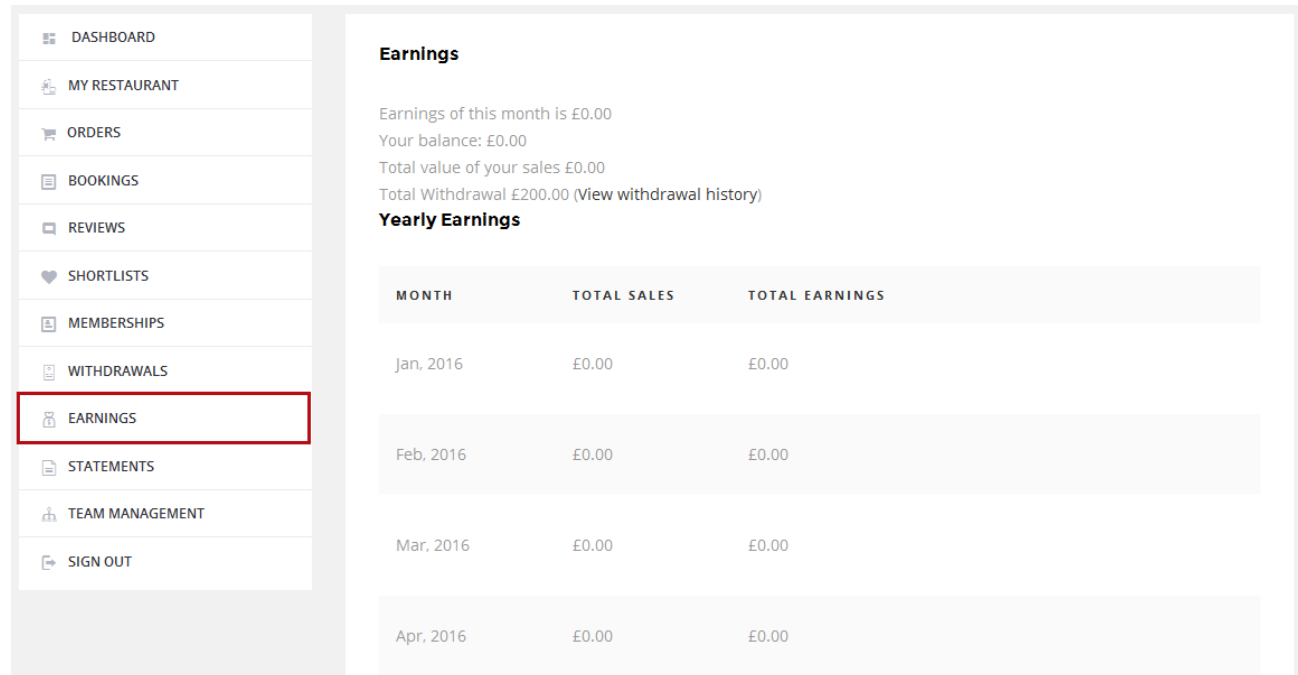

# Рисунок 3.30 Заробіток

# Тут ресторатов може перевірити всі його відміни

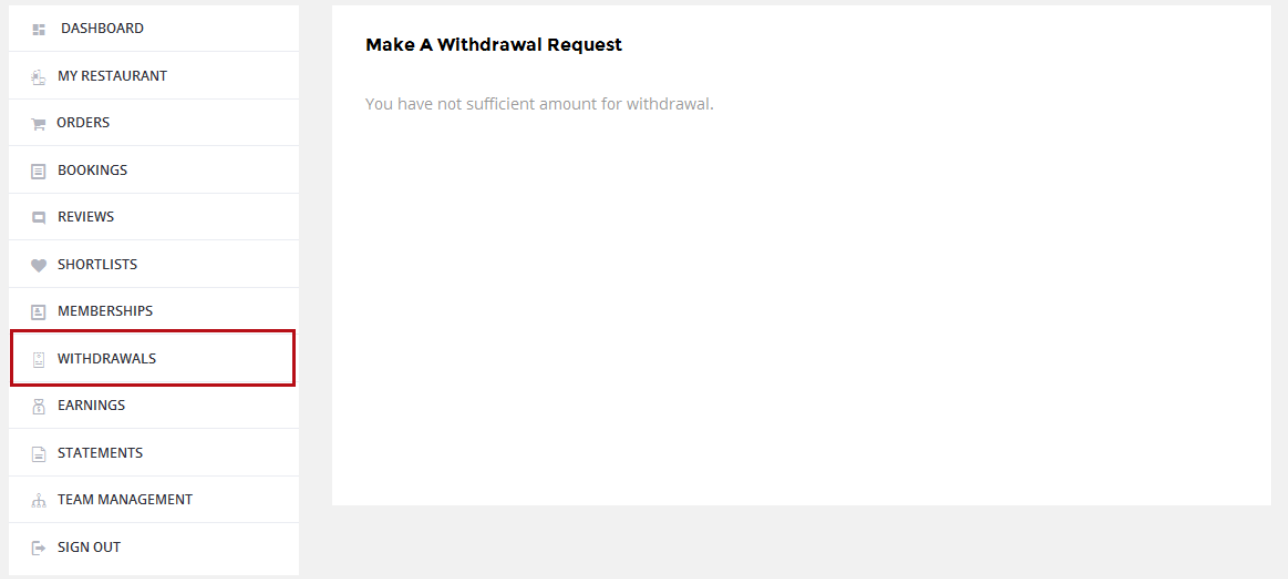

# Рисунок 3.31 Відмови

# Ресторатор може побачити тут списки "додавання в улюблене".

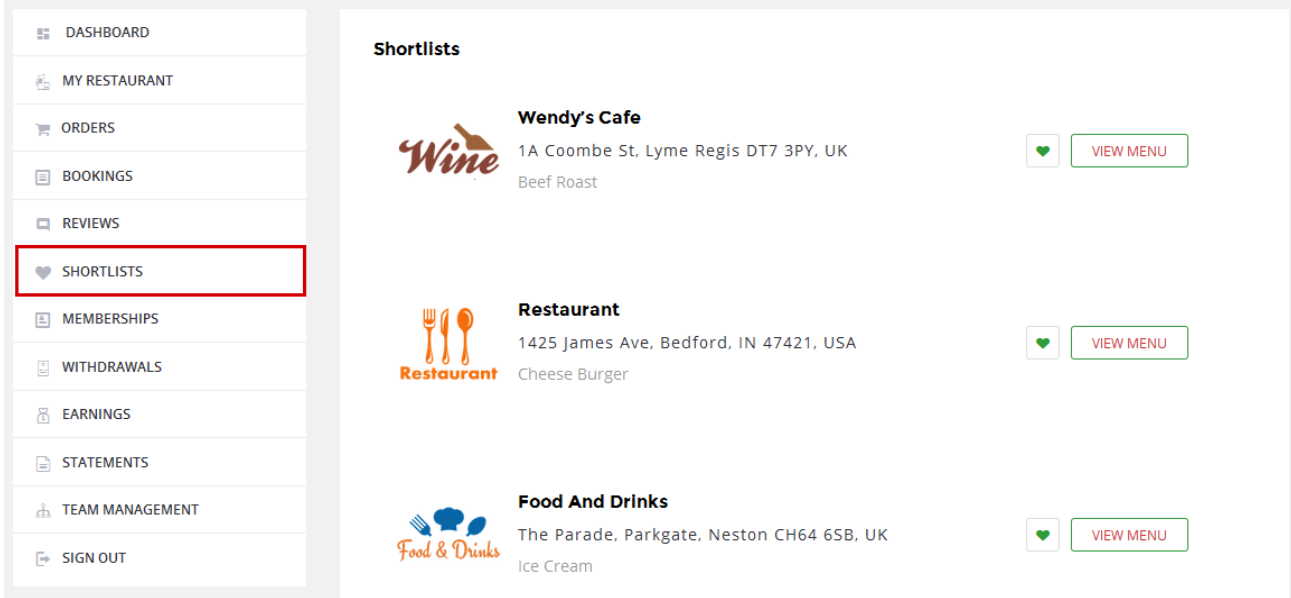

Рисунок 3.32 Додане в улюблене

### **ВИСНОВКИ**

<span id="page-43-0"></span>На дипломній роботі було досліджено та проаналізовані всі важливі інформаційні цілі, які є у сфері доставки їжі. На базі конкурентів або аналогів веб-додатків були виявлені плюси та мінуси.

Було вирішено наступні задачі:

− пошук та аналіз інформації згідно тематики кваліфікаційної роботи;

− детальне ознайомлення з «живими» конкурентами веб-додатків, виділення їх плюсів та мінусів;

− Підібрати технічні рішення для нашої задачі та програмні засоби;

− Було реалізовано та вирішено структуру задач для створення вебдодатку, організаційну задачу, матрицю відповідальності, були представлені часові рамки які представлені у вигляді часової шкали та діаграми Ганта, було передбачено можливі ризики шляхом аналізу та попередження або усунення (Додаток Б).

Web - додаток був оснований на базі CMS WordPress, так як вона добре відповідала базовим потребам до веб-додатку Зовнішній інтерфейс реалізований за допомогою html5[12], css3[13].

Було розроблено особисті кабінети та внутрішні сторінки.

Після наповнення додатку матеріалами, був зроблено тестування додатку, перевірена можливість реєстрації, робити замовлення, робити оплату, особисті кабінети та функції в особистих кабінетах, зміна паролю, додавання меню та інше.

В результаті ми отримуємо готову web-додаток для доставки їжі офісним працівникам.

## **СПИСОК ВИКОРИСТАНИХ ДЖЕРЕЛ**

<span id="page-44-0"></span>1 HTML и CSS. Разработка и дизайн веб-сайтов [Електронний ресурс]. – Режим доступу: [https://monster-book.com/sozdanie-saytov] – 11.02.2020р. – Назва з титулу екрана.

2 Изучаем PHP 7 [Електронний ресурс]. – Режим доступу: <https://monster-book.com/izuchaem-php-7>– 17.04.2019р. – Назва з титулу екрана.

3 Розробка комерційного сайту [Електронний ресурс]. – Режим доступу: http://webstudio2u.net/ua/webdesign/361-commercial-site-creation.html– 11.02.2020р. – Назва з титулу екрана.

- 4 HTML: Популярный самоучитель [Електронний ресурс]. Режим доступу: https://mybook.ru/author/aleksandr-anatolevich-chirtik/html-populyarnyjsamouchitel $/$ – 11.02.2020 р. – Назва з титулу екрана.
- 5 Я верстальщик. Веб-верстальщик [Електронний ресурс]. Режим доступу: https://mybook.ru/author/arsenij-matycin/ya-verstalshik-veb-verstalshik– 11.02.2020р. – Назва з титулу екрана.
- 6 WordPress для профессионалов. Разработка и дизайн сайтов [Електронний ресурс]. – Режим доступу: https://www.yakaboo.ua/wordpress-dljaprofessionalov-razrabotka-i-dizajn-sajtov.html– 11.02.2020р. – Назва з титулу екрана.
- 7 Нейрокопірайтинг [Електронний ресурс]. Режим доступу: <https://www.yakaboo.ua/nejrokopirajting.html> – 11.02.2020р. – Назва з титулу екрана.
- 8 Как избежать 100 ошибок при создании сайта [Електронний ресурс]. Режим доступу: [https://www.yakaboo.ua/kak-izbezhat-100-oshibok-pri](https://www.yakaboo.ua/kak-izbezhat-100-oshibok-pri-sozdanii-sajta.html)[sozdanii-sajta.html](https://www.yakaboo.ua/kak-izbezhat-100-oshibok-pri-sozdanii-sajta.html) – 11.02.2020р. – Назва з титулу екрана.
- 9 Моделирование бизнес-процессов в нотации BPMN. Пособие для начинающих [Електронний ресурс]. – Режим доступу: https://www.yakaboo.ua/modelirovanie-biznes-processov-v-notacii-bpmnposobie-dlja-nachinajuschih-chast-i.html– 11.02.2020р. – Назва з титулу екрана.
- 10 Дизайнер интерфейсов [Електронний ресурс]. Режим доступу: https://www.yakaboo.ua/dizajner-interfejsov.html – 11.02.2020р. – Назва з титулу екрана.
- 11 Что такое JavaScript? [Електронний ресурс] режим доступу: <https://mzl.la/2LXeiSY>
- 12 Учебник HTML и CSS от Трепачева Дмитрия [Електронний ресурс] режим доступу: https://bitly.su/LNQd4BX
- 13 Что такое CSS. Преимущества CSS. Версии CSS и их разработчики [Електронний ресурс] – режим доступу: https://bitly.su/ApNPkKxp
- 14 Стив Круг. «Веб-дизайн: книга Стива Круга [Електронний ресурс] – режим доступу: <https://studfile.net/preview/2086171/>
- 15 Дизайн пользовательского интерфейса Искусство мыть слона
- [Електронний ресурс] режим доступу: https://bitly.su/qhLM0yB
- 16 What You Most Need to Know About WordPress
- [Електронний ресурс] режим доступу: [https://codex.wordpress.org/Main\\_Page](https://codex.wordpress.org/Main_Page)

## **ДОДАТОК А**

## **Технічне завдання**

#### <span id="page-46-0"></span>**1 Призначення й мета створення Веб-додатку**

1.1 Призначення веб-додатку

Веб-додаток призначенийдля того, щоб клієнт міг замовити їжу прямо з офісу швидко і вчасно. Також щоб ресторатор міг добавляти свій ресторан.

Метою веб-додатку дипломного проекту є сучасна зручність вибору їжі та швидке використання.

#### **2 Вимоги до Веб-додатку в цілому**

2.1 Вимоги до структури й функціонування Веб-додатку

Веб-додаток має бути реалізована у вигляді сайту, доступного в мережі Інтернет. Сайт повинен складатися із взаємозалежних розділів із чітко розділеними функціями.

2.2 Вимоги до персоналу

Адміністратору для підтримки сайту й експлуатації веб-інтерфейсу системи керування сайтом (CMS) від персоналу не повинно вимагатися спеціальних технічних навичок, знання технологій або програмних продуктів, за винятком загальних навичок роботи з персональним комп'ютером і стандартним веб-браузером (наприклад, MS Internet Explorer 8.0, Google Chrome, Opera та інші).

#### **2.3 Вимоги до стилістичного оформлення сайту**

Сайт має бути розроблений з використанням мови гіпертекстових розміток html/css та мови програмування php, а також містити елементи JavaScript , обов'язково має бути добре розроблену каскадну таблицю стилів CSS. Дизайн повинен бути витриманий в яскравих тонах.

#### **3 Основні вимоги**

3.1 Структура Веб-додатку

Веб-додаток повинен складатися з наступних розділів:

− сторінка [Restoraunt](http://fredjonny.com/fashion) – містить список ресторанів та фільтрування по рейтингу і тд.

- − сторінка [PricePlan](http://fredjonny.com/personal) містить цінову політику сайту.
- − сторінка How it [works](http://fredjonny.com/Celebrities) містить інформацію як це працює;
- − сторінка [Blog](http://fredjonny.com/commercial) містить контент сайту
- − сторінка [FAQ](http://fredjonny.com/lifestyle) містить правила сайту та відповіді на питання;
- − сторінка [Contact](http://fredjonny.com/moving-images) містить контакти сайту;
- − Особистий кабінет клієнта
- − Особистий кабінет ресторатора
- 3.2 Навігація

В даному веб-додатку має бути чітка та зручна для звичайного юзера навігація по сайту, перед тим як програмувати та створювати веб-сайт. По-перше необхідно створити такий дизайн, який враховує особливості сприйняття звичайного користувача, та виконати тестування розробки на людях які не пов'язані з IT-сферою. Таким чином буде краще добитися зручної та якісної навігації.

### **3.3 Вимоги до програмного забезпечення**

Програмне забезпечення клієнтської частини повинне задовольняти наступним вимогам:

− Веб-браузер: Internet Explorer 7.0 і вище, або Firefox 7.5 і вище, або Opera 9.5 і вище, або Safari 6.1 і вище, або Chrome 7 і вище;

− Включена підтримка javascript і Flash.

## **3.4 Функціональні вимоги**

- перегляд ресторанів;
- − перегляд контенту;
- − Особостий кабінет клієнта та ресторатора;
- − можливість розповсюджувати (ділитися) в соціальні мережі;
- − зворотній зв'язок;
- − залишати відгуки
- − шукати по локації
- замовлення їжі.
- − Додавати в улюблене
- − Перегляд історії платежів
- − Перегляд історії заказів
- − Розміщення свого ресторану та меню
- − Реєстрація
- − Вхід або вихід
- − Перегляд історії відмов
- − Налаштування профілю
- − Перегляд заробітку та витрат для рестораторів
- − Перегляд відгуків для ресторатора

### **3.5 Наповнення сайту (контент)**

Розробка та верстка контенту сайту повинна проводитися силами виконавця. Виконавець має зробити текстові та графічні матеріали, а також коментарі щодо їх змісту, обсягу, оформлення і розміщення. Сайт має бути англомовним тому що, англійська мова є міжнаціональною мовою з цього випливає висновок: що використовуючи дану мову ми охопимо всю аудиторію планети.

## **ДОДАТОК Б**

#### **Планування робіт**

#### <span id="page-50-0"></span>**1 Ідентифікація ідеї проекту**

Найважливішою метою дипломного проекту є розробка **Web-додаток замовлення їжі для офісних працівників.**

Веб-додаток має бути реалізована у вигляді сайту, доступного в мережі Інтернет. Сайт складається із взаємозалежних розділів із чітко розділеними функціями кабінету і тд.

#### **2 Деталізація мети методом SMART**

Конкретна (Specific). Створення програмного продукту для охоплення більшої аудиторії клієнтів.

Вимірна (Measurable). Розробка якісного програмного продукту, при використанні мінімальної кількості ресурсів.

Досяжна (Achievable). Актуальні проблеми, які наявні у сфері ресторанного бізнесу продукують поставлену мету.

Відповідна (Relevant). Доступні всі технічні та програмні засоби. Виконувати поставлені задачі будуть кваліфіковані розробники.

Обмежена у часі (Time—framed). Поставлена мета має певні часові рамки. Терміни виконання проекту визначаються замовником та виконавцем за домовленістю

### **3 Описання фази розробки ІТ—проекту**

3.1 Планування змісту структури робіт ІТ—проекту (WBS)

Ієрархічна структура робіт (Work Breakdown Structure) – це інструмент, за допомогою якого проект можна поділити на декілька частин. Вона передбачає встановлення ієрархічно структурованого поділу праці для реалізації проекту. Залучаються усі працівники.

Під час побудови WBS, проект послідовно розбивається на підпроекти, роботи різних рівнів, детальні робочі проекти. Результати проекту діляться на менші компоненти пакетів. Це робить процес керування більш простим. Для пакетів робіт характерний найнижчий рівень деталізації. В їх основі знаходяться окремі роботи. Декомпозицію слід виконувати коректно: елементи будь-якого рівня структури мають бути необхідними та вагомими для створення елементів верхнього рівня.

У своїй основі ієрархічна структура робіт базується на завданнях проекту. Вона може мати графічну або описову форму для демонстрації включених робіт. WBS допомагає організувати і визначити весь зміст проекту. Роботи, які не включені в ієрархічну структуру, не є роботами проекту.

Виконаємо побудову WBS структури, у якій в залежності від головних етапів зазначимо всі виконувані роботи.

1. Формування технічного завдання – розробка технічного завдання для встановлення основного призначення. показників якості, техніко-економічних та спеціальних вимог до розроблюваного інструментального засобу. Цей етап містить в собі всі підпункти – визначається предметна область, призначення програмного продукту, мова написання, цільова аудиторія, основні вимоги до програмного продукту.

2. Розробка програмного продукту – написання відповідних модулів для забезпечення функціонування програмного продукту.

3. Планування структури організації для впровадження готового продукту (OBS) – організаційна структура виконавців проекту. Перелік робіт нижнього рівня кожної гілки WBS-структури визначає OBS-структуру. Презентують відповідальні за виконання пакет робіт.

Організаційна структура графічно зображує учасників проекту та відповідальних осіб, що також залучені для реалізації проекту. Верхній рівень OBS займає команда проекту.

Наступний рівень фіксує виконавців: організації, відділи тощо. На нижчому рівні вказуються прізвища конкретних осіб, що будуть виконувати елементарні роботи WBS. Відповідальні – це не обов'язково керівники, це можуть бути співробітники, які відповідають за організацію й виконання елементарної роботи. Така елементарна робота для них це окремий проект, для якого може бути побудована WBS-структура та застосовані інші інструменти планування.

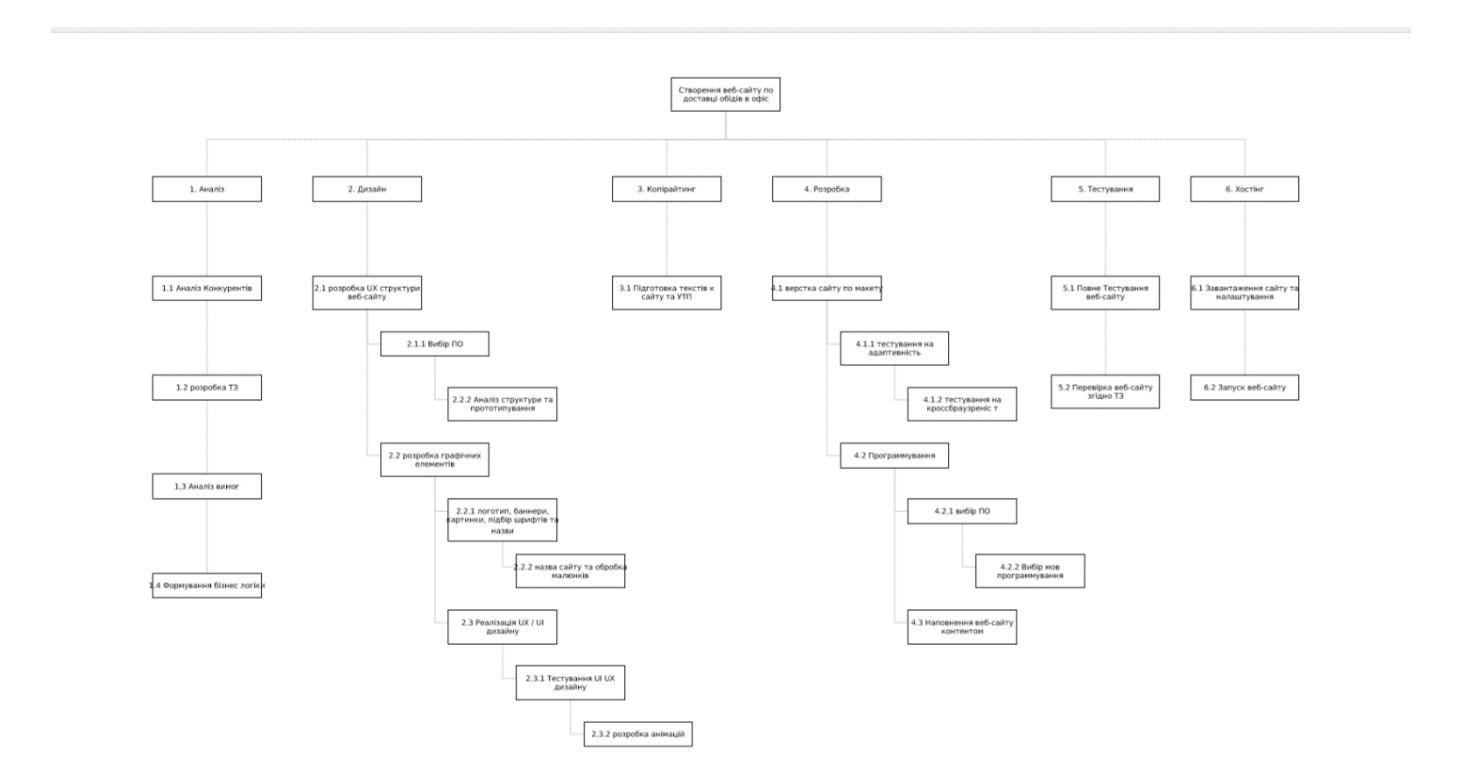

Рисунок Б.1 - WBS-структура проекту створення Веб-додатку

3.2 Планування структури організації, для впровадження готового проекту (OBS)

OBS-структура проекту – організаційна структура виконавців (організацій) проекту. Визначається за переліком пакетів робіт нижнього рівня кожної

гілки WBS—структури. Базуючись на OBS та WBS структурах є можливість побудови матриці відповідальності. Кожен з виконавців має визначену роль:

• відповідальний (В) – відповідає за виконання задачі і прийняття рішень щодо способів її реалізації.

• консультант (К) – наглядає за тим, як виконується завдання і ділиться своїми міркуваннями стосовно способу та якості реалізації. Відповідальний за наявність явних недоліків.

• спостерігач (С) – виконує схожі завдання, що і консультант, але не несе відповідальності.

ОBS-структура для даного проекту представлена на рисунку Б.2

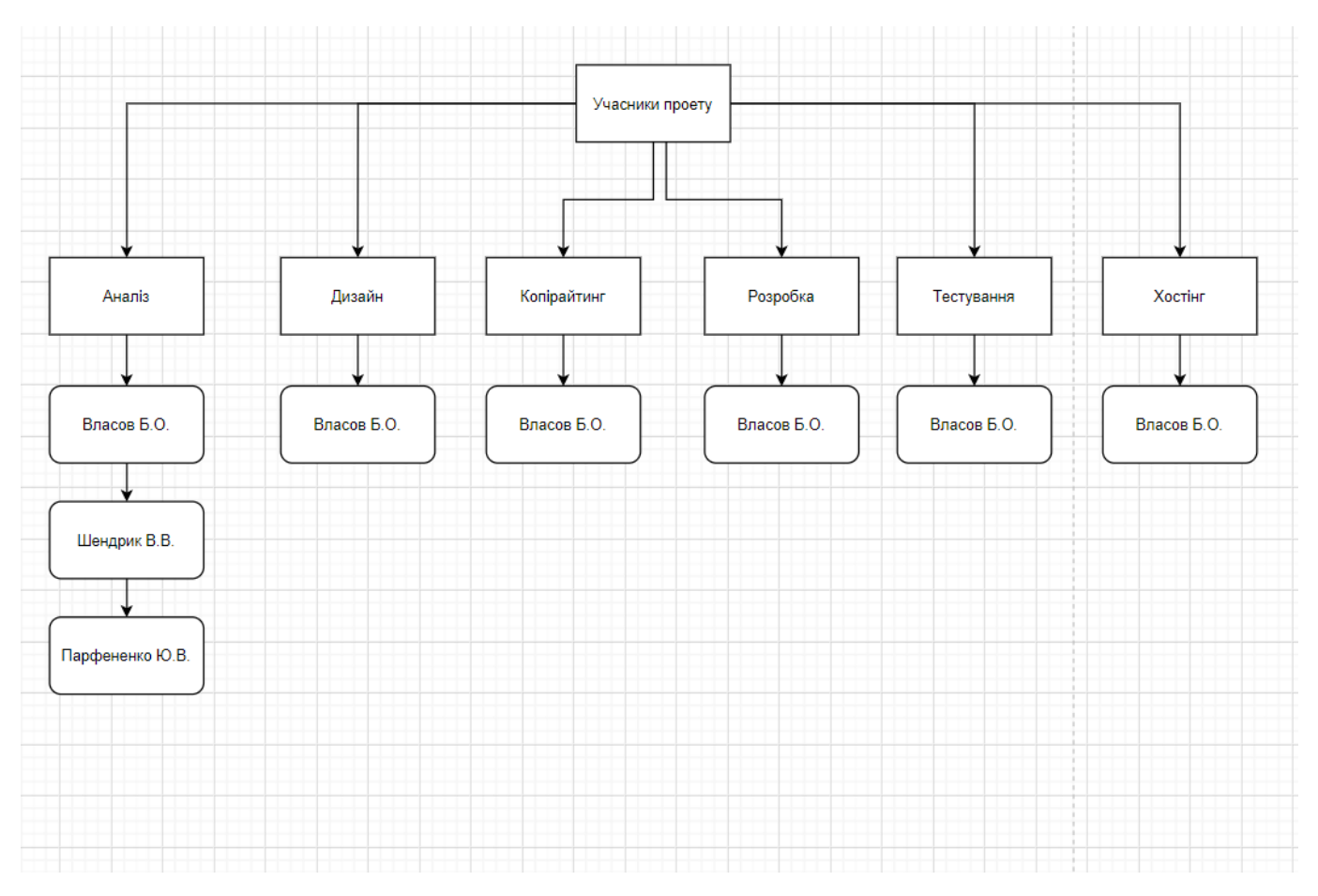

Рисунок Б.2 - Організаційна структура виконавців.

### **3.3 Побудова матриці відповідальності**

На підставі OBS та WBS структур було побудовано матрицю відповідальності. Для кожного з виконавців була визначена його роль:

− відповідальний (В) – повністю відповідає за виконання задачі та має право приймати рішення щодо способу її реалізації;

− консультант (К) – наглядає за ходом виконання завдання і висловлює свої міркування стосовно способу та якості реалізації. Несе відповідальність, якщо не помітить явного недоліку.

− спостерігач (C) – те ж саме що і консультант, але відповідальності не несе.

Матриця відповідальності представлена в табл. Б.1

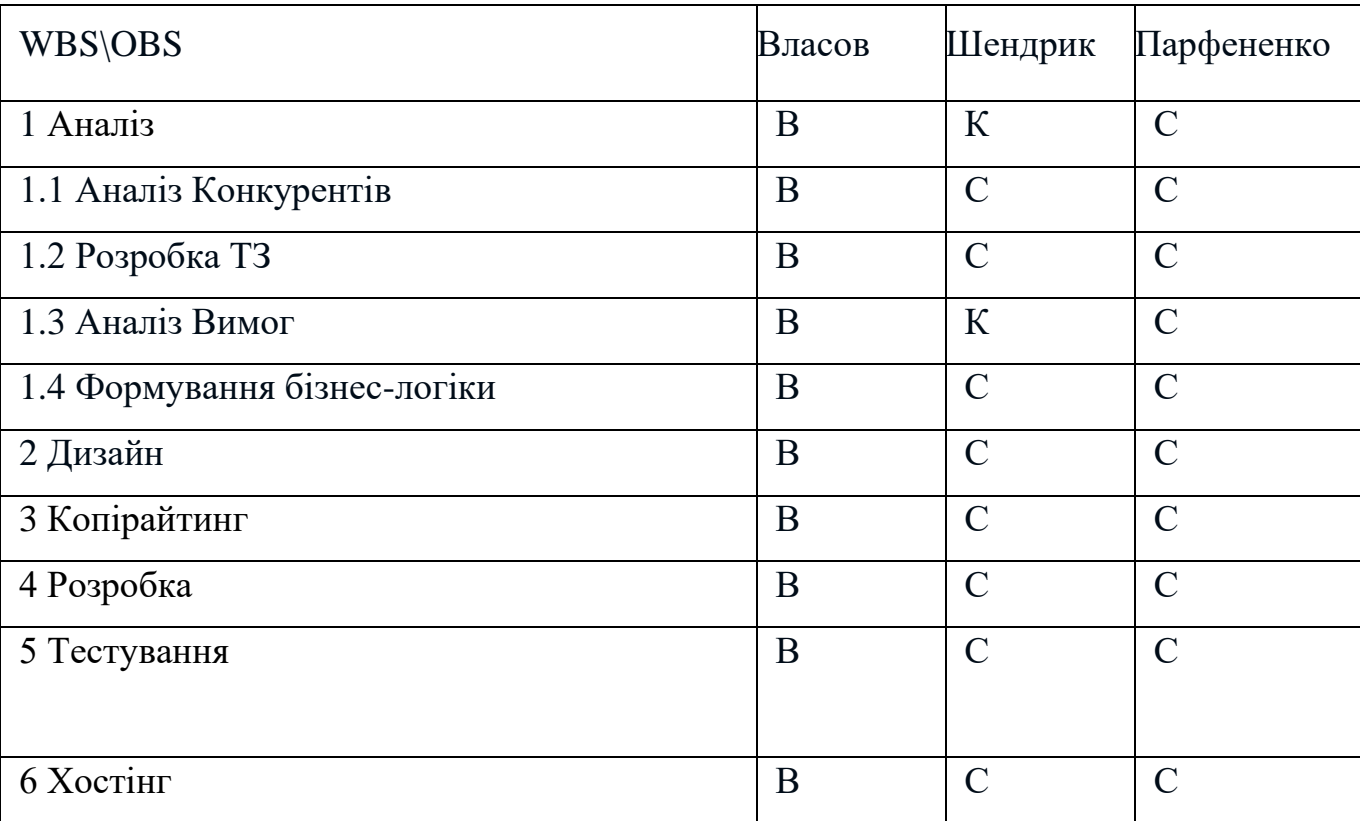

Таблиця Б.1 – Матриця відповідальності

### **Побудова календарного графіку виконання ІТ—проекту**

Діаграма Ганта – це горизонтальна лінійна діаграма, на якій задача проекту представлена у вигляді протяжного у часі відрізку, що має дату початку і кінця. Також можливі інші тимчасові параметри. Щоб отримати реальне уявлення про тривалість виконання робіт з урахуванням обмеженості у використанні ресурсів, часткової мережевої моделі і вихідних та святкових днів, була виконана побудова календарного графіка робіт. Для презентації цього графіку був використаний Онлайн діаграма Ганта Gantpro.

Графік виконання дипломного проекту представлено у вигляді Діаграми Ганта на рисунку Б.3.

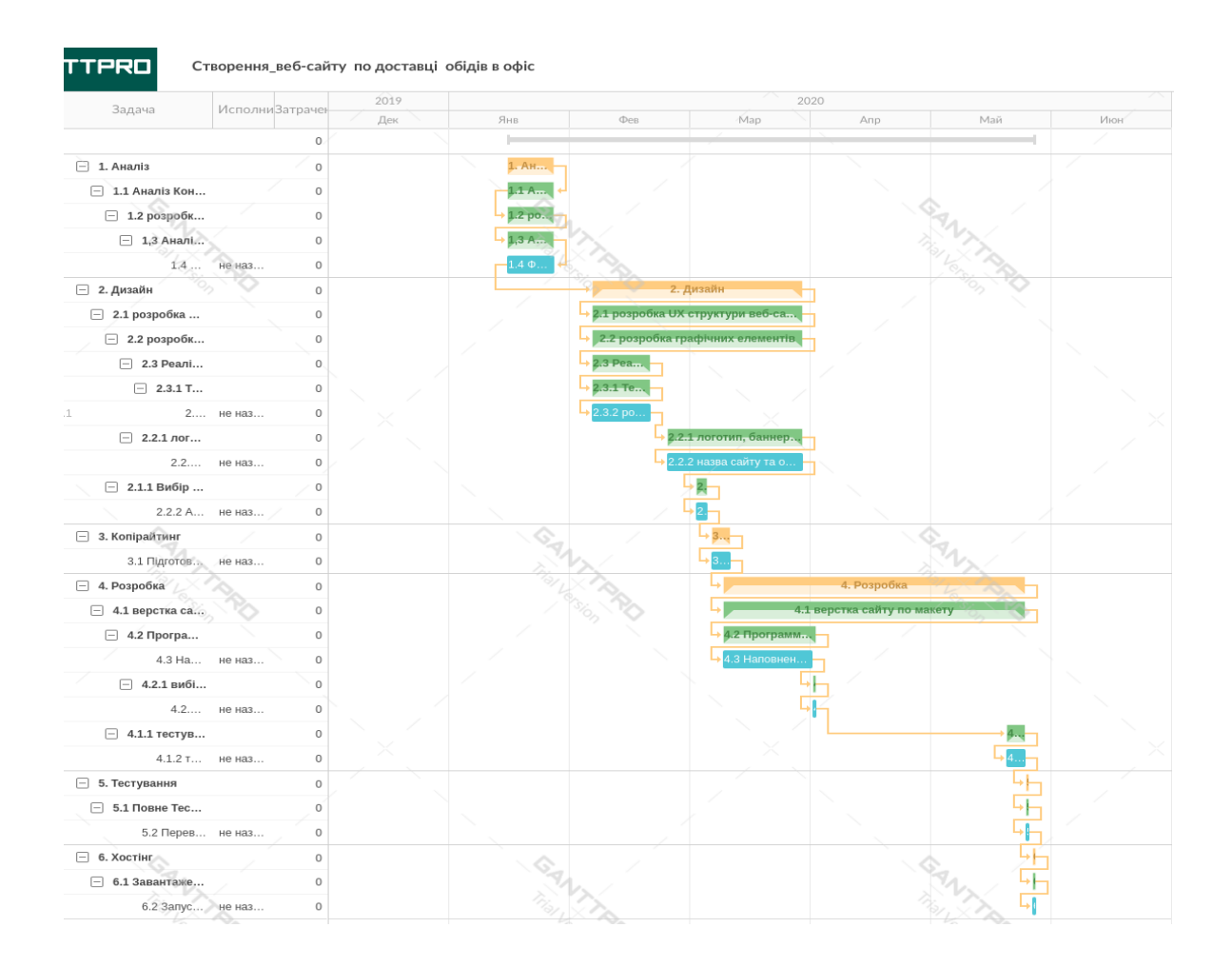

### Рисунок Б.3 - Діаграма Ганта

#### **5 Ідентифікація ризиків**

Ідентифікація ризиків допомагає виявити ризики, які можуть вплинути на проект і оформлення їх характеристик на документальному рівні. Цей процес має ітеративний характер, тому що повторюється з певною періодичністю протягом усього періоду виконання проекту. Нові ризики можуть бути виявлені в рамках життєвого циклу проекту.

Якісний аналіз передує кількісному. З його допомогою визначаються фактори ризику, ідентифікуються потенційні області виникнення ризику, виявляються напрямки діяльності та етапи, на яких можлива реалізації ризику. Якісний аналіз також проводиться для встановлення можливості кількісної оцінки ризиків, які можуть вплинути на діяльність підприємства.

Кількісна оцінка виступає в супроводі якісної оцінки й передбачає процес ідентифікації ризиків. Використовувати кількісну і якісну оцінку можливо окремо або разом. Це залежить від наявного часу і бюджету, необхідності виконувати кількісну або якісну оцінку ризиків.

Розробка шляхів і визначення дій зі збільшення можливостей і зниження погроз для проекту передбачає планування реагування на ризики. Запуск цього процесу відбувається одразу після того, як були проведені якісний та кількісний аналіз ризиків. Рисунок Б.5 – класифікація ризиків.

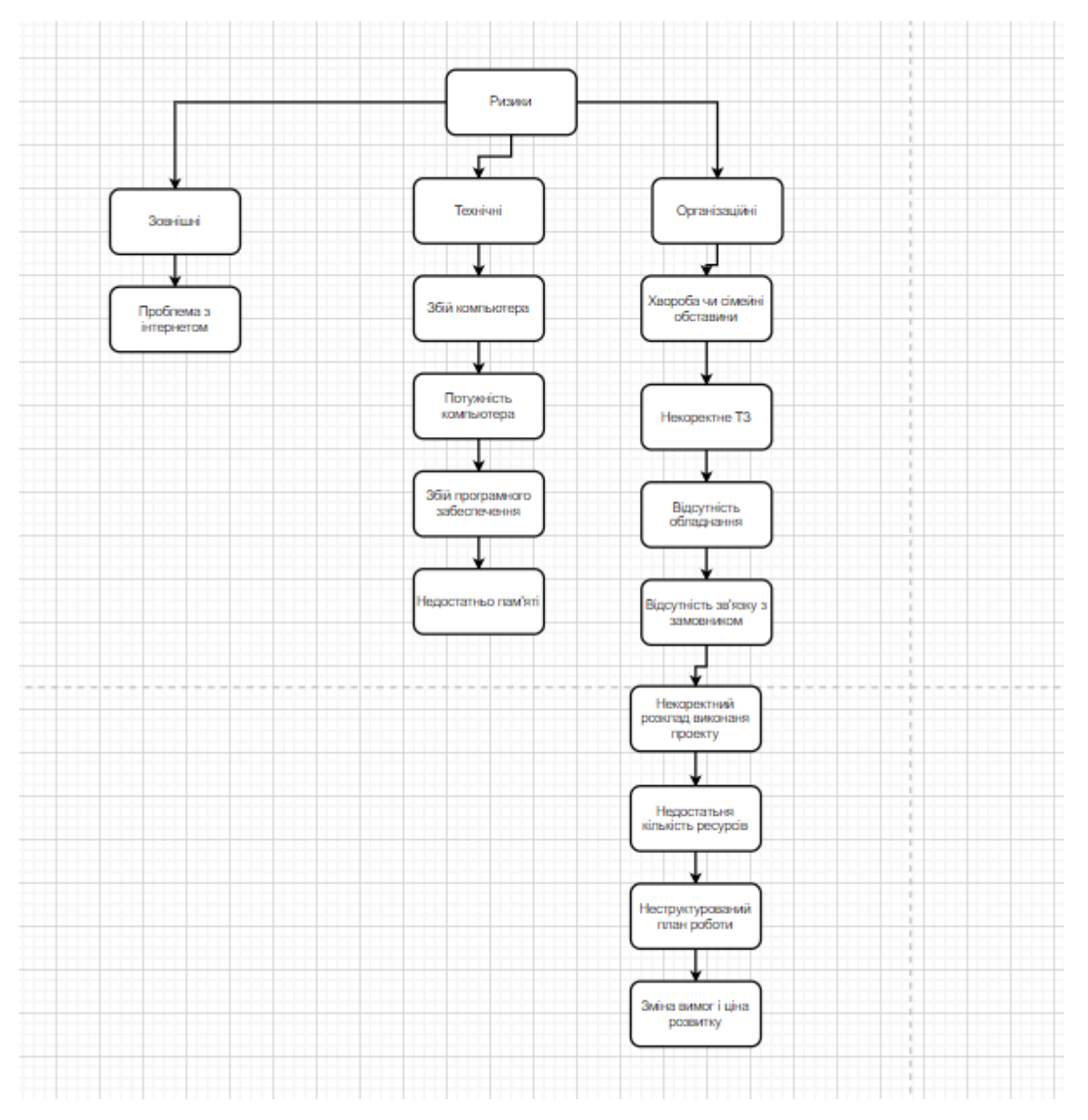

Рисунок Б.5 – Ризики

## 6.1 Матриця ризиків

Ризики представити за допомогою RBM матриці (Risk Breakdown Matrix) на рис. Б.6.

### Класифікація ризиків

За імовірністю виконання:

- слабо ймовірнісні;
- мало ймовірнісні;
- ймовірні;
- досить ймовірні;
- майже ймовірні.

За величиною втрат:

- мінімальна;
- низька;
- середня;
- висока;
- максимальна.

− висока

− максимальна

Виконаємо класифікацію ризиків даного проекту. Для цього складемо табл.

Б.2.

## Таблиця Б.2 – Класифікація ризиків дипломного проекту

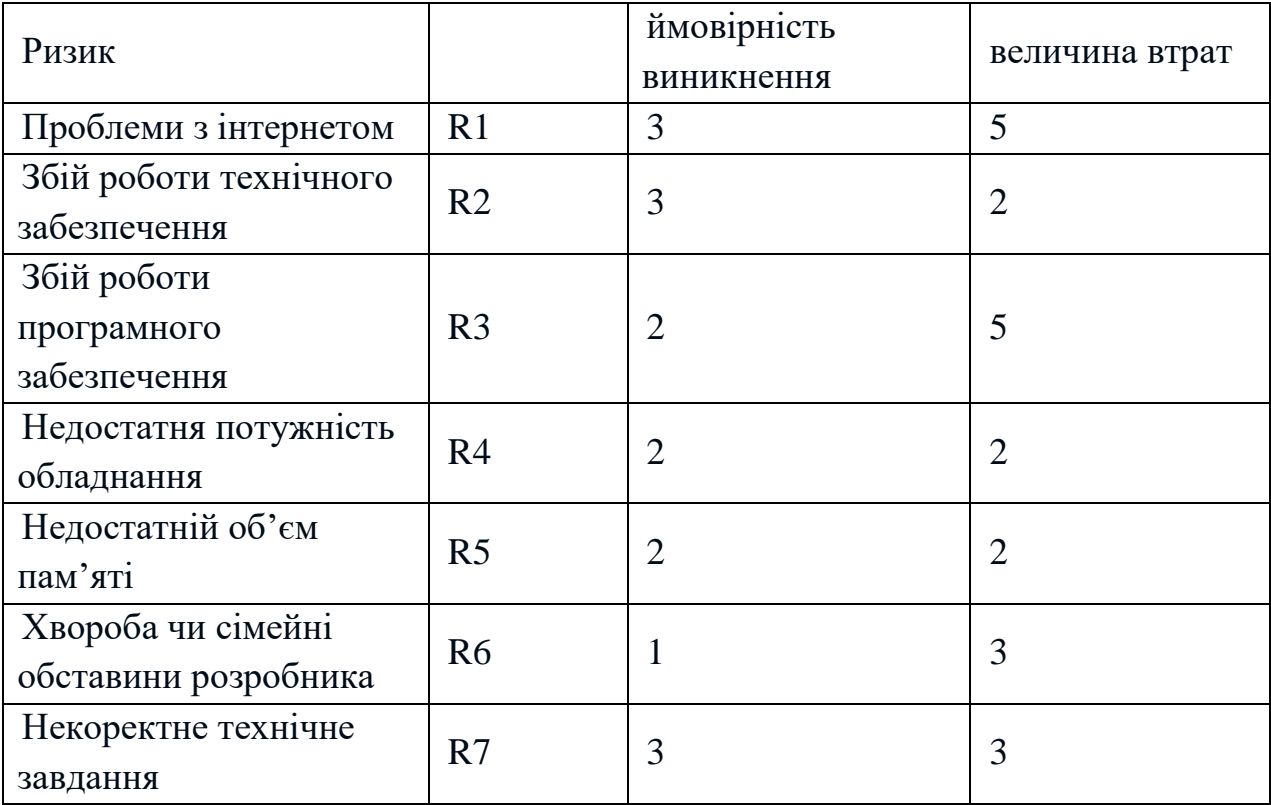

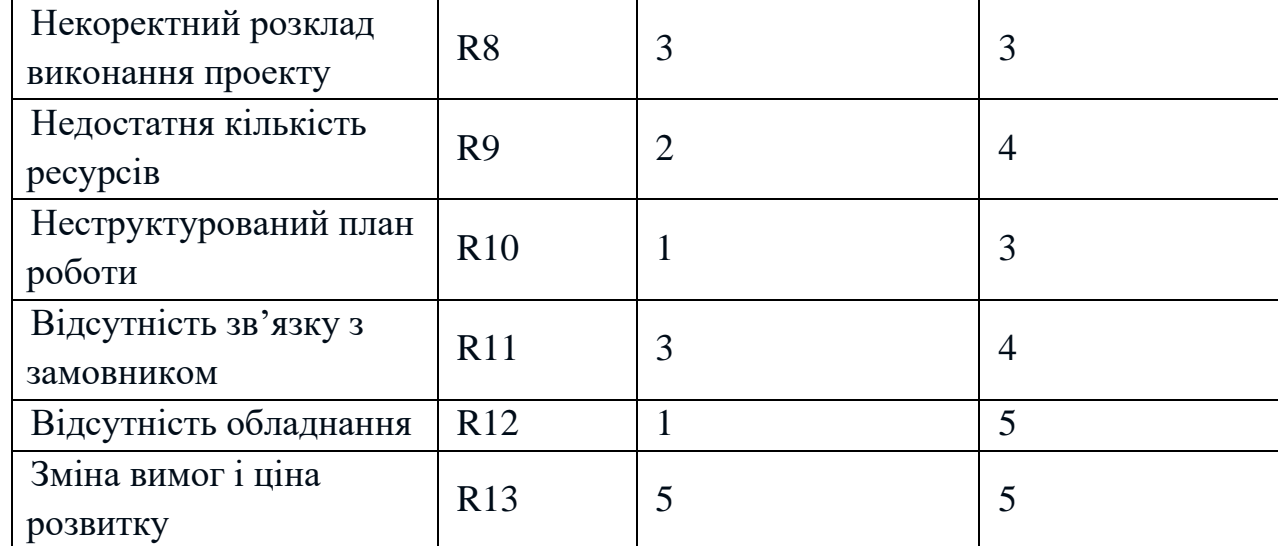

ймовірність

виникнення

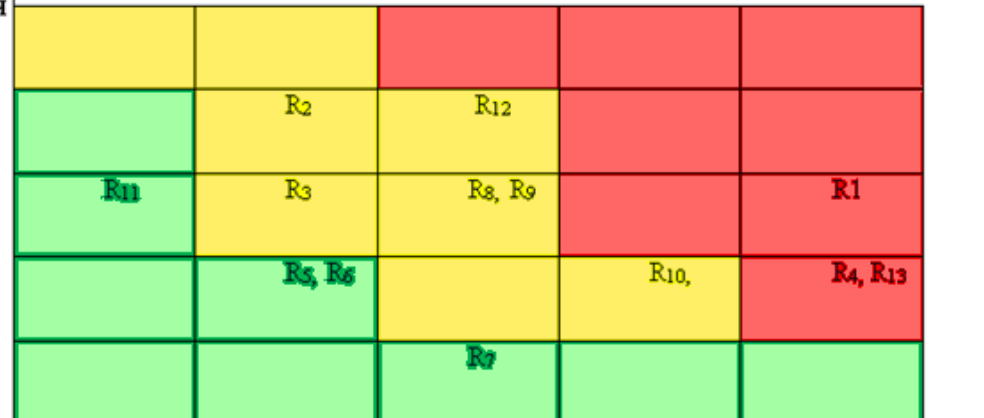

величина

втрат

Рисунок Б.6 – Матриця імовірності втрат

6.2 Класифікація за ступенем впливу та за рівнем ризику (табл. Б.3)

Класифікація за ступенем впливу:

- − ігноровані (1≤R≤4);
- − незначні (5≤R≤8);
- − помірні (9≤R≤11);
- − вагомі (12≤R≤19);
- − критичні (20≤R≤25).

Класифікація за рівнем ризику:

- − прийнятні ризики;
- − виправданні ризики;
- − недопустимі ризики;

| Ризик                  |                | Ступінь вливу | Рівень ризику |
|------------------------|----------------|---------------|---------------|
| Проблеми з інтернетом  | R1             | 10            | виправдані    |
|                        |                |               | ризики        |
| Збій роботи технічного | R <sub>2</sub> | 15            | виправдані    |
| забезпечення           |                |               | ризики        |
| Збій роботи            | R <sub>3</sub> | 5             |               |
| програмного            |                |               | виправдані    |
| забезпечення           |                |               | ризики        |
| Недостатня потужність  | R <sub>4</sub> | 10            | виправдані    |
| обладнання             |                |               | ризики        |
| Недостатній об'єм      | R <sub>5</sub> |               | недопустимі   |
| памяті                 |                | 25            | ризики        |
| Хвороба чи сімейні     |                | 5             | Прийняті      |
| обставини розробника   | R <sub>6</sub> |               | ризики        |
| Некоректне технічне    | R7             | 15            | недопустимі   |
| завдання               |                |               | ризики        |
| Некоректний розклад    | R <sub>8</sub> | 11            | виправдані    |
| виконання проекту      |                |               | ризики        |
| Недостатня кількість   | R <sub>9</sub> | 11            | виправдані    |
| ресурсів               |                |               | ризики        |
| Неструктуровний план   | <b>R10</b>     | 11            | виправдані    |
| роботи                 |                |               | ризики        |
| Відсутність зв'язку з  | <b>R11</b>     | 25            | недопустимі   |
| замовником             |                |               | ризики        |
| Відсутність обладнання |                | 25            | недопустимі   |
|                        | R12            |               | ризики        |
| Зміна вимог і ціна     |                |               | виправдані    |
| розвитку               | R13            | 15            | ризики        |

Таблиця Б.3 – Класифікація за ступенем впливу та за рівнем ризику

Ідентифікація ризиків допомагає виявити ризики, які можуть вплинути на проект і оформлення їх характеристик на документальному рівні. Цей процес має ітеративний характер, тому що повторюється з певною періодичністю протягом усього періоду виконання проекту. Нові ризики можуть бути виявлені в рамках життєвого циклу проекту.

Якісний аналіз передує кількісному. З його допомогою визначаються фактори ризику, ідентифікуються потенційні області виникнення ризику, виявляються напрямки діяльності та етапи, на яких можлива реалізації ризику. Якісний аналіз також проводиться для встановлення можливості кількісної оцінки ризиків, які можуть вплинути на діяльність підприємства.

Кількісна оцінка виступає в супроводі якісної оцінки й передбачає процес ідентифікації ризиків. Використовувати кількісну і якісну оцінку можливо окремо або разом. Це залежить від наявного часу і бюджету, необхідності виконувати кількісну або якісну оцінку ризиків.

Розробка шляхів і визначення дій зі збільшення можливостей і зниження погроз для проекту передбачає планування реагування на ризики. Запуск цього процесу відбувається одразу після того, як були проведені якісний та кількісний аналіз ризиків.

### **План з усунення ризиків:**

- 1. Вибрати потужне обладнання для виконання проекту.
- 2. Зіставити структурований план робіт.
- 3. Періодично поставляти тестові версії сайту замовнику.
- 4. Безперервно взаємодіяти з замовником.
- 5. Враховувати досвід проектів-аналогів.
- 6. Резервувати час на випадок, якщо виникнуть помилки планування та непередбачувані обставини.
- 7. Організувати зустрічі та переговори, щоб розв'язати наявні проблеми.
	- 8. Використовувати програми страхування технічних ризиків.
	- 9. Ретельно вибирати інструменти для виконання проекту.